# **Microsoft Outlook Shortcut Reference**

Over 345 Rarely Known and<br>Used Outlook Shortcuts

# **Sush Dub**

# Microsof DutlookShortcut **Reference**

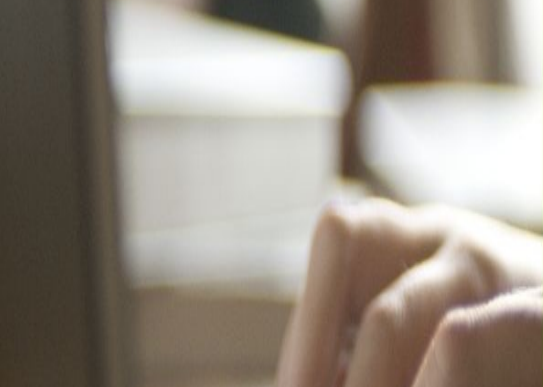

**Over 345 Rarely Known and Used Outlook Shortcuts**

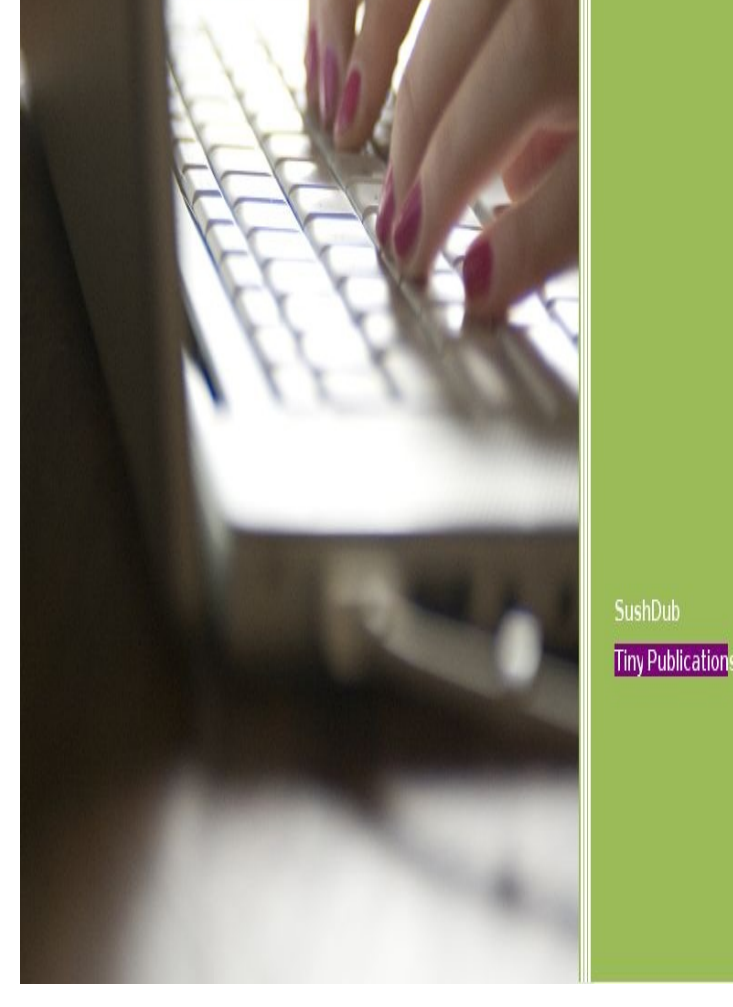

### TABLE OF CONTENTS

**Introduction** What is A Shortcut? **[Interpreting](#page-4-0) Shortcuts** [Microsoft](#page-5-0) Outlook shortcut keys [Microsoft](#page-5-1) Office - Outlook 2013 Keyboard shortcuts User Interface [Navigation](#page-7-0) **[Search](#page-9-0)** [Flags](#page-9-1) **[Color](#page-10-0) Categories** [Create](#page-11-0) an item or file All [items](#page-11-1) [E-mail](#page-11-2) **[Calendar](#page-12-0) [Contac](#page-13-0)ts [Tasks](#page-15-0)** [Format](#page-16-0) text [Add](#page-18-0) Web information to items **Print [previe](#page-19-0)w** [Send/Receive](#page-21-0) [Visual](#page-21-1) Basic Editor [Forms](#page-21-2) **[Views](#page-22-0)** C[alendar](#page-22-1) Day/Week/Month view [Day](#page-22-2) view [Week](#page-24-0) view **[Month](#page-24-1) view Date [Navig](#page-25-0)ator** B[usiness](#page-26-0) Cards view or Address Cards view Ti[meline](#page-26-1) view (Tasks or Journal)

Concluding Words

e  $\overline{\phantom{a}}$ 

## <span id="page-4-0"></span>INTRODUCTION

Microsoft Outlook email client application is a leading email and collaboration tool from Microsoft Corporation. As an Outlook user you would already be aware that Microsoft office application and most of similar office applications requires extensive use of keyboard. However, it tend to be very annoying when you must take your hands off the keyboard and perform some very trivial job such as click Reply, Forward, checking new emails, inserting attachments, sending email, and so on. Moreover, if you need to work on a large number of emails it could be a very frustrating experience at times.

However, not many of us know that a number of applications on Windows platform come with a bunch of shortcuts that may be used to invoke a functionality or features in such application. Microsoft Outlook 2013 alone has more than 300 shortcut key sequences. These shortcuts are hardly known to an average email user. It would not be an exaggeration to state that not more than 5% of outlook user base can really claim that they know the application in true sense of the term.

This reference guide contains all the shortcuts discovered, which may or may not have been documented. Knowing and using these shortcuts can make you a pro Outlook user beyond all doubts.

I would like to state it categorically here that, to use the Microsoft Outlook application it is not at a requirement to know any particular shortcut key. The application has been designed beautifully to help you easily navigate the application without any knowledge. However, if you do not know the computer shortcuts and/or do not to use shortcuts you may not be able to work at the same speed and accuracy as another user who knows and uses shortcut keys.

#### WHAT IS A SHORTCUT.

<span id="page-5-0"></span>On the computer keyboard, a combination or sequence of key strokes that is used to invoke a command, or an action to perform a pre-defined task or to produce a pre-defined result or output through a computer software or program can be termed as a keyboard [shortcut](http://en.wikipedia.org/wiki/Computer_keyboard). Thus, a shortcut could potentially be

- A single key (often known as h[otkey](http://en.wikipedia.org/wiki/Software) e.g. Function Keys F1 through F12)
- A key [combination](http://en.wikipedia.org/wiki/Keyboard_shortcut)  $\bullet$
- A key sequence  $\bullet$

<span id="page-5-1"></span>Every shortcut must invoke a pre-configured functionality or action. When a sequence of keys is configured as a shortcut, in most of the cases it requires pressing and holding down at least one key and then pressing and releasing a key or a set of keys in a certain sequence. The key that you must press and hold is called as a "**Modifier**" key. As a rule of thumb you only need to press the modifier key and continue to keep it holding until all keys in the key sequence are pressed and released in the specified sequence.

# INTERPRETING SHORTCUTS

As a rule of thumb, most of the shortcut key combinations are likely to require pressing one or more of modifier keys such as **Alt**, **Ctrl**, **Shift**, **Win**, or **Command** Key (in case of Apple Computer Systems). The shortcut key is usually completed with a one or more set of keys. Unless otherwise specified you will need to press the keys in the same sequence to get the results mentioned in this eBook.

This eBook follows the de facto standard used in writing shortcut key strokes in documentation, or computer software help files and product manuals. In the following sections you will find shortcut listing made up of a modifier key (**Alt**, **Shift**, **Ctrl**, **Win**, or **Command** key), a plus symbol (+), and single or a set of character key combinations. For instance, a shortcut reading **Ctrl** + **K** should be interpreted to press and hold **Ctrl** key and press the **K** key. It is important to make note here that when you press the modifier key you must continue to press and hold it until you hit the second key in the key-sequence.

In case of a shortcut that requires you to press more than two keys, in some cases you may be able to leave the modifier key while in other case you will have to keep it holding. It depends on the application and situation. Similarly, in such multi-key shortcuts the key presses may need to be in quick sequence.

#### MICROSOFT OUTLOOK SHORTCUT KEYS

<span id="page-7-0"></span>Microsoft Outlook is a personal information manager from Microsoft. It is available both as a part of the Microsoft Office suite and also as a standalone application program. Microsoft Outlook is often used mainly as an e-mail Application. It also includes a calendar, task manager, contact manager, note taking, a journal and web browsing. The current version is Microsoft Outlook 2013 for Windows and 2011 for Mac.

Below is a listing of all the major shortcut keys in Microsoft Outlook. There are generic outlook shortcuts. See the **computer shortcut page** if you are looking for other shortcut keys used in other programs.

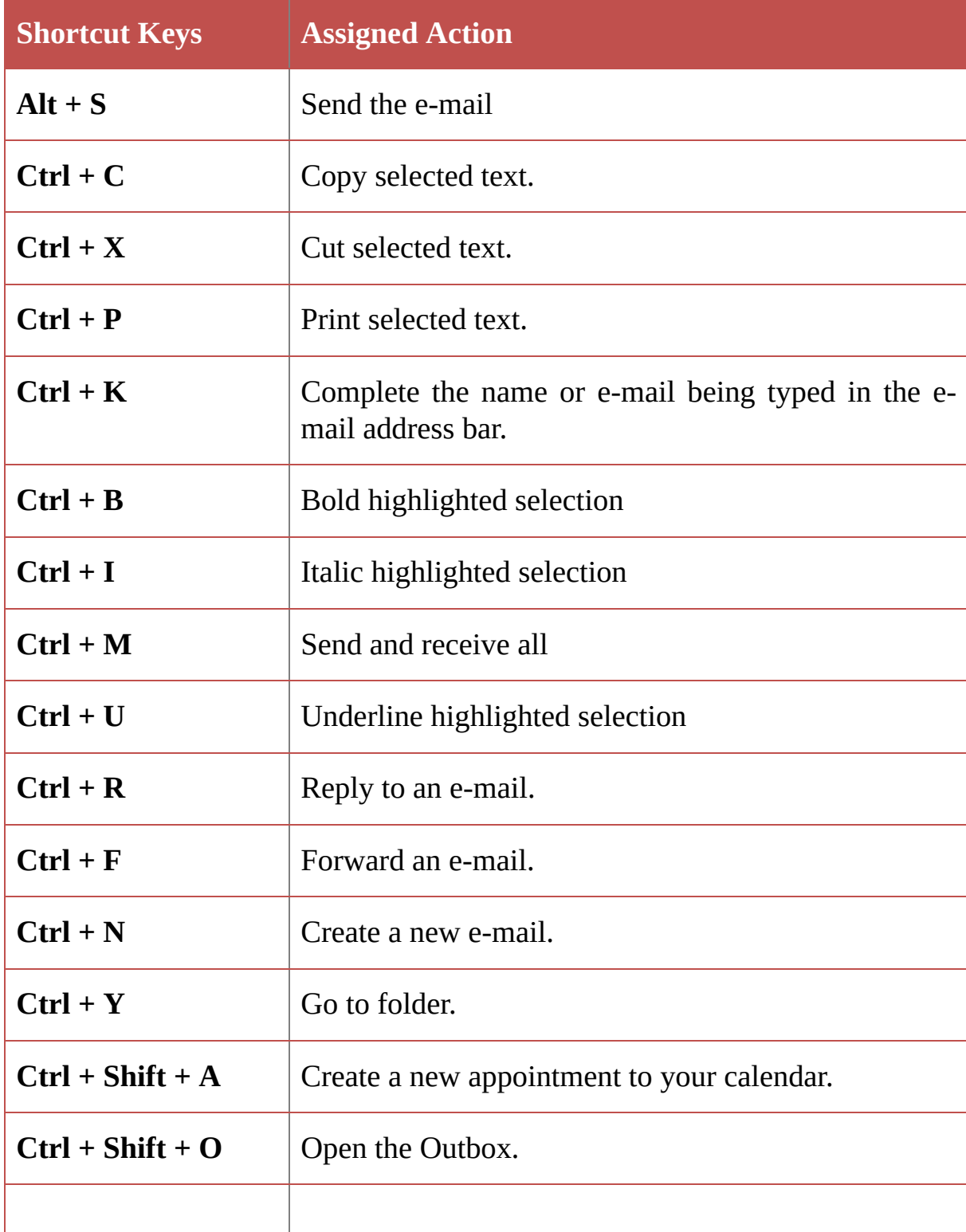

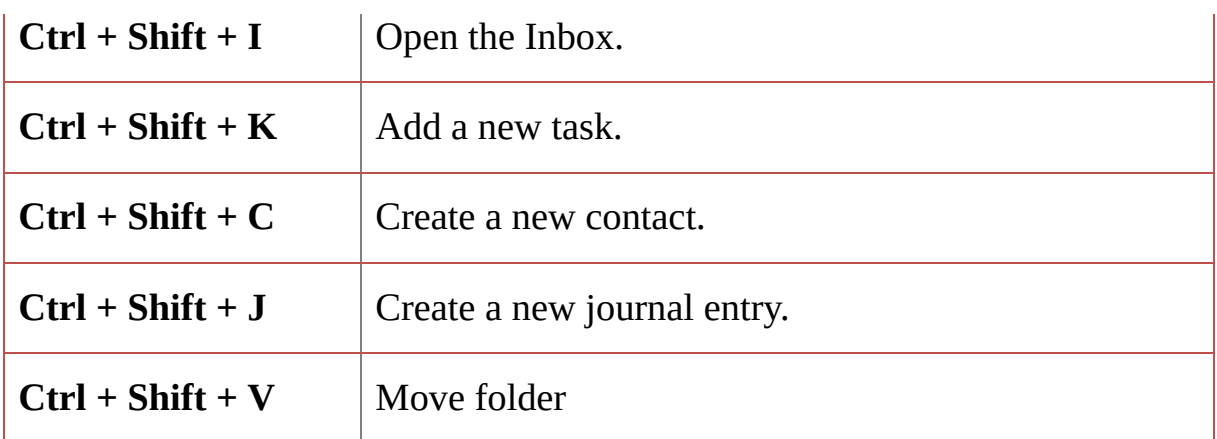

Table 12

#### <span id="page-9-0"></span>MICROSOFT OFFICE - OUTLOOK 2013 KEYBOARD **SHORTCUTS**

Following shortcuts apply to MS-Outlook 2013. Many of them are backward compatible and therefore can be used an almost all version of MS-Outlook. For readers convenience we have compiled them under appropriate sections such as search, navigation, email etc.

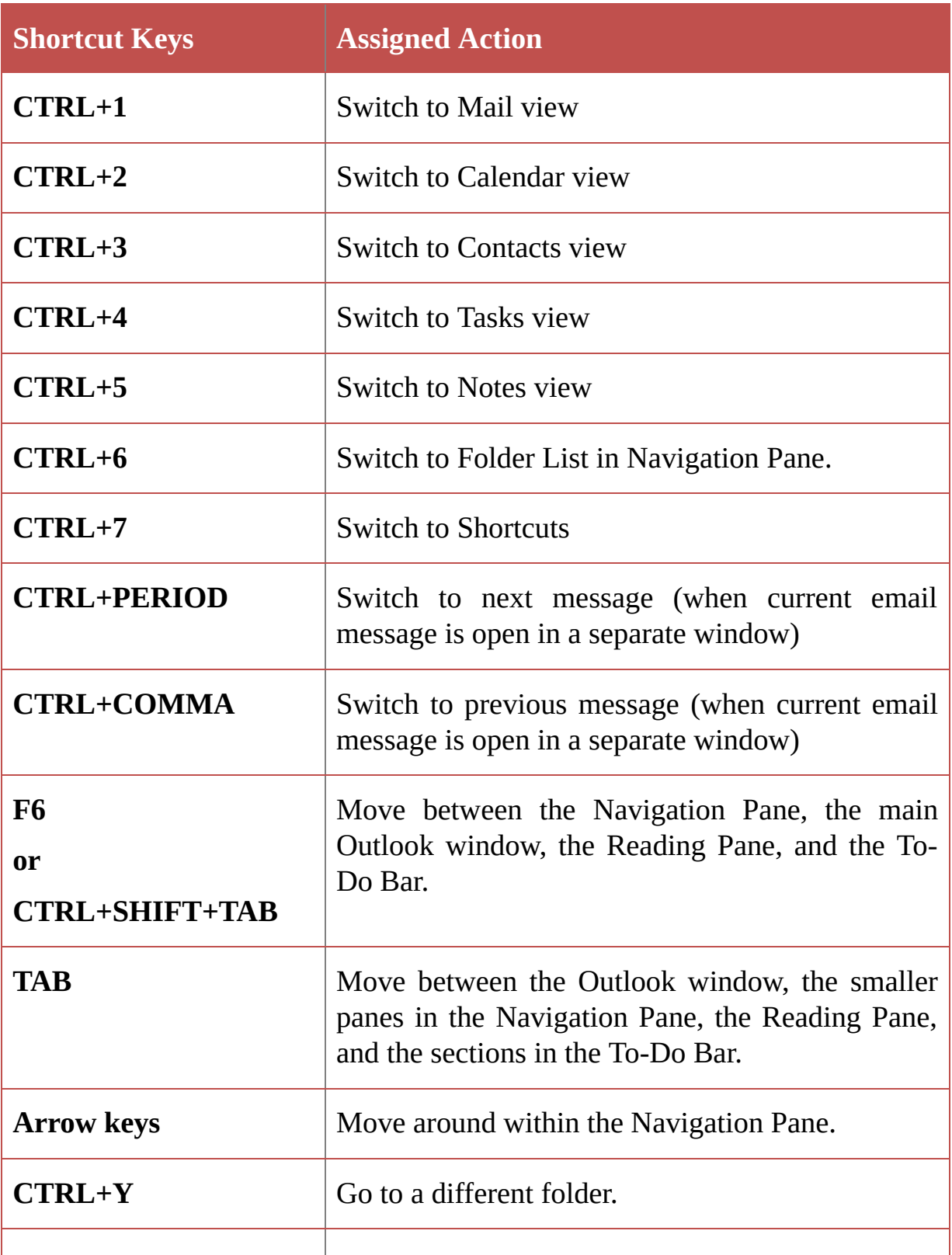

#### <span id="page-9-1"></span>USER INTERFACE NAVIGATION

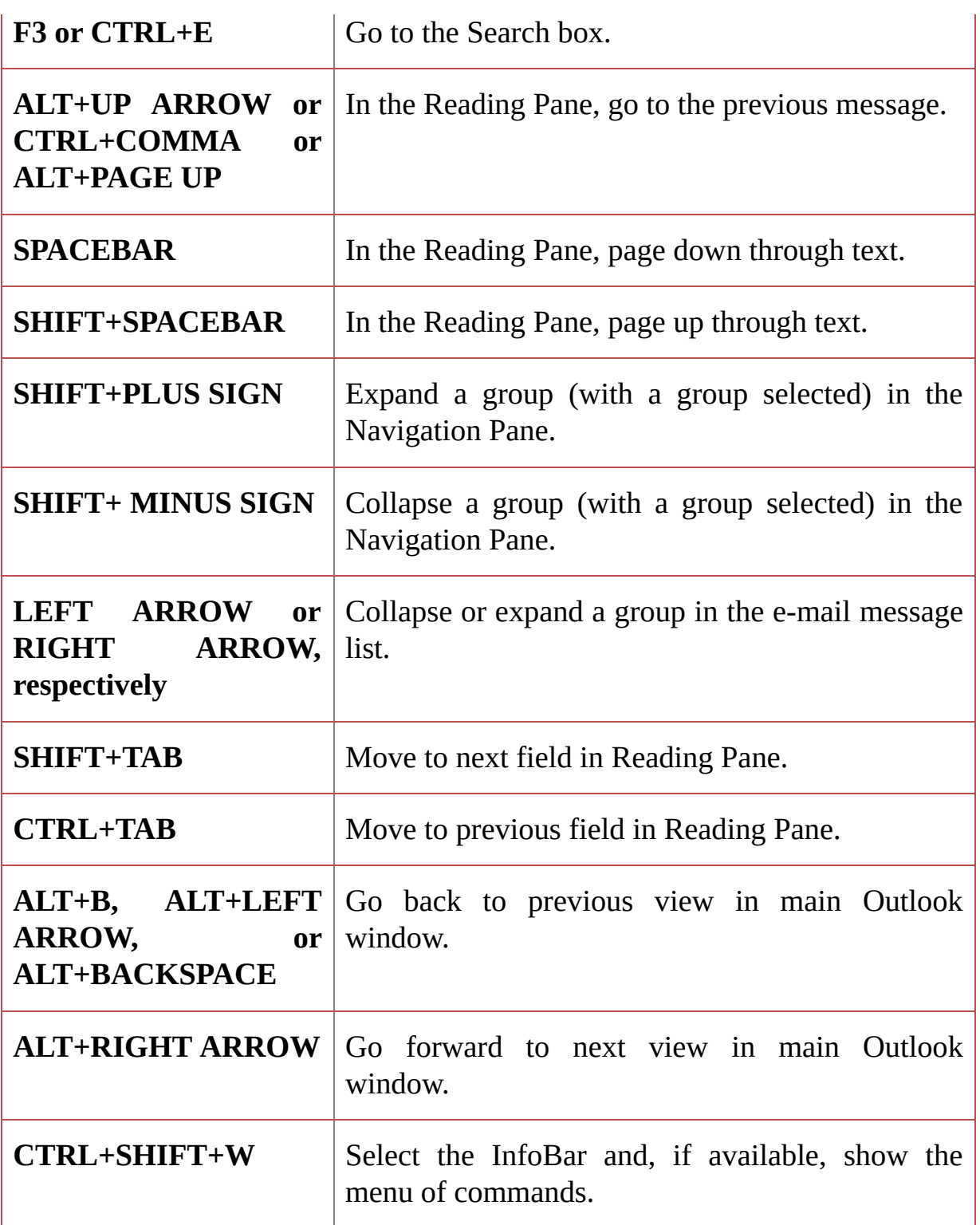

#### <span id="page-10-0"></span>SEARCH

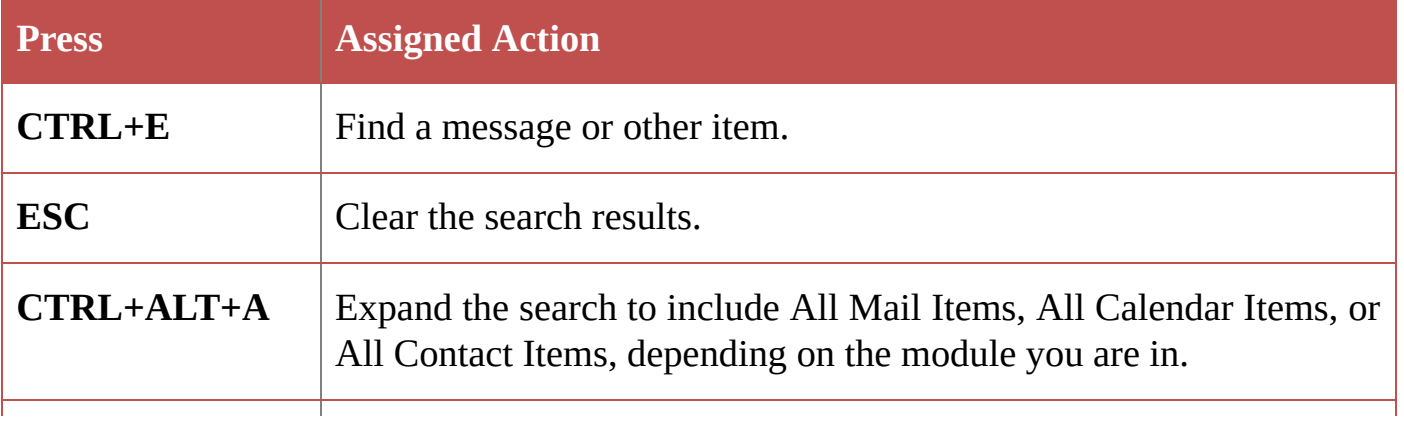

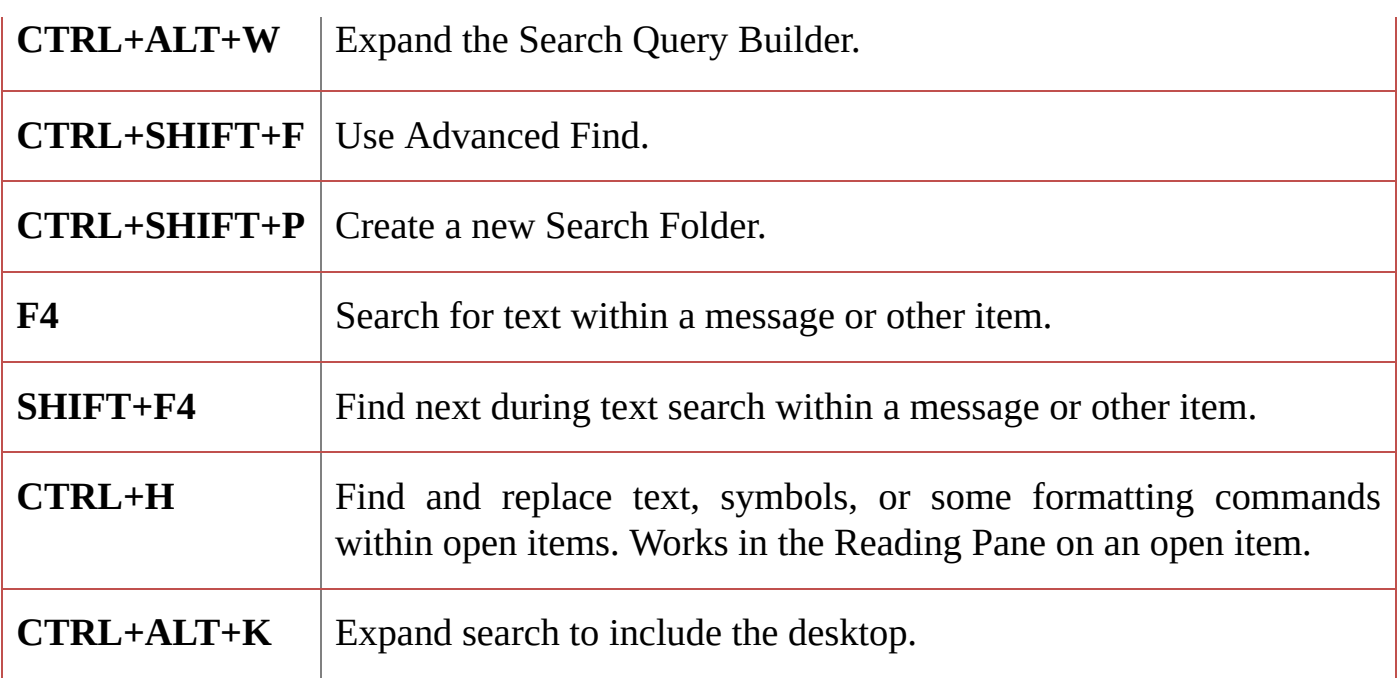

#### <span id="page-11-0"></span>FLAGS

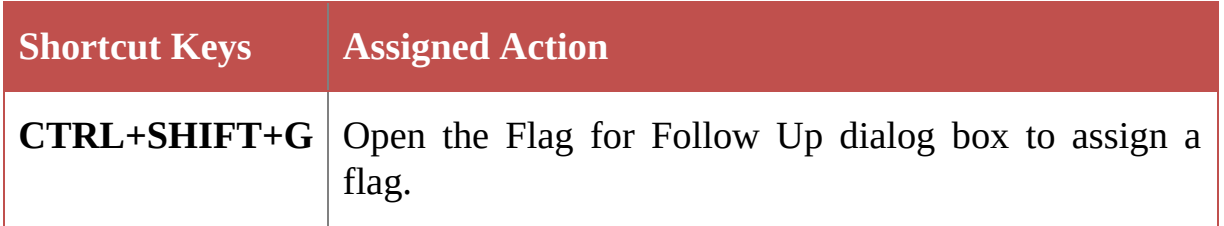

#### <span id="page-11-1"></span>COLOR CATEGORIES

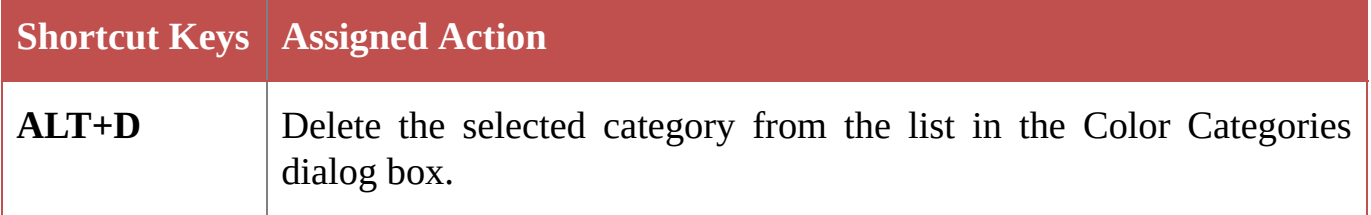

#### <span id="page-11-2"></span>CREATE AN ITEM OR FILE

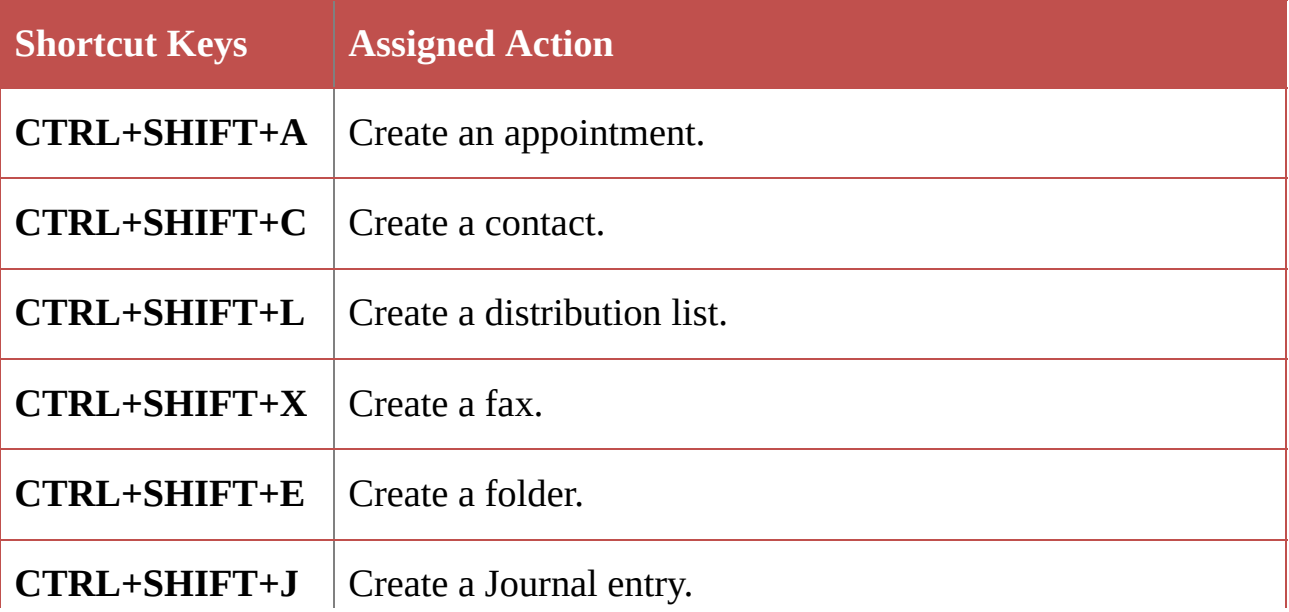

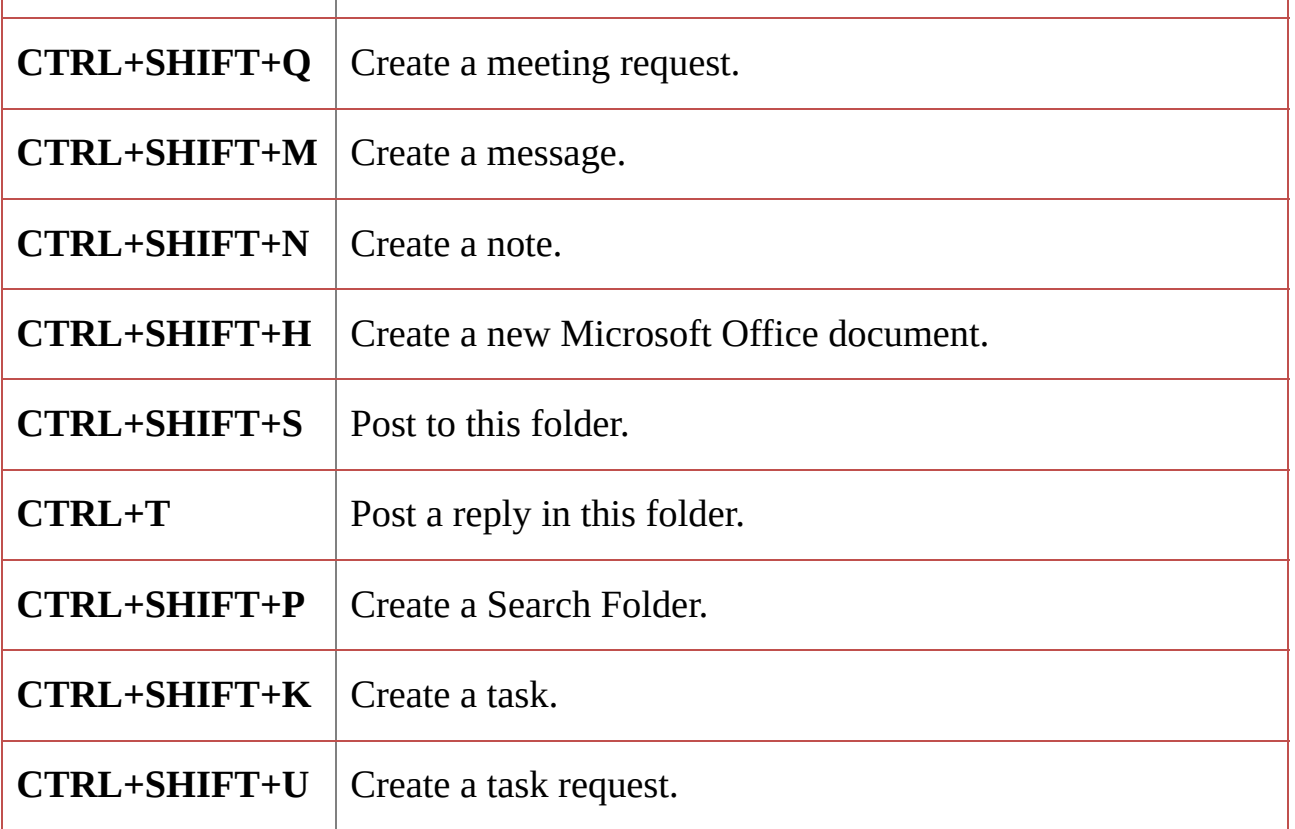

#### <span id="page-12-0"></span>ALL ITEMS

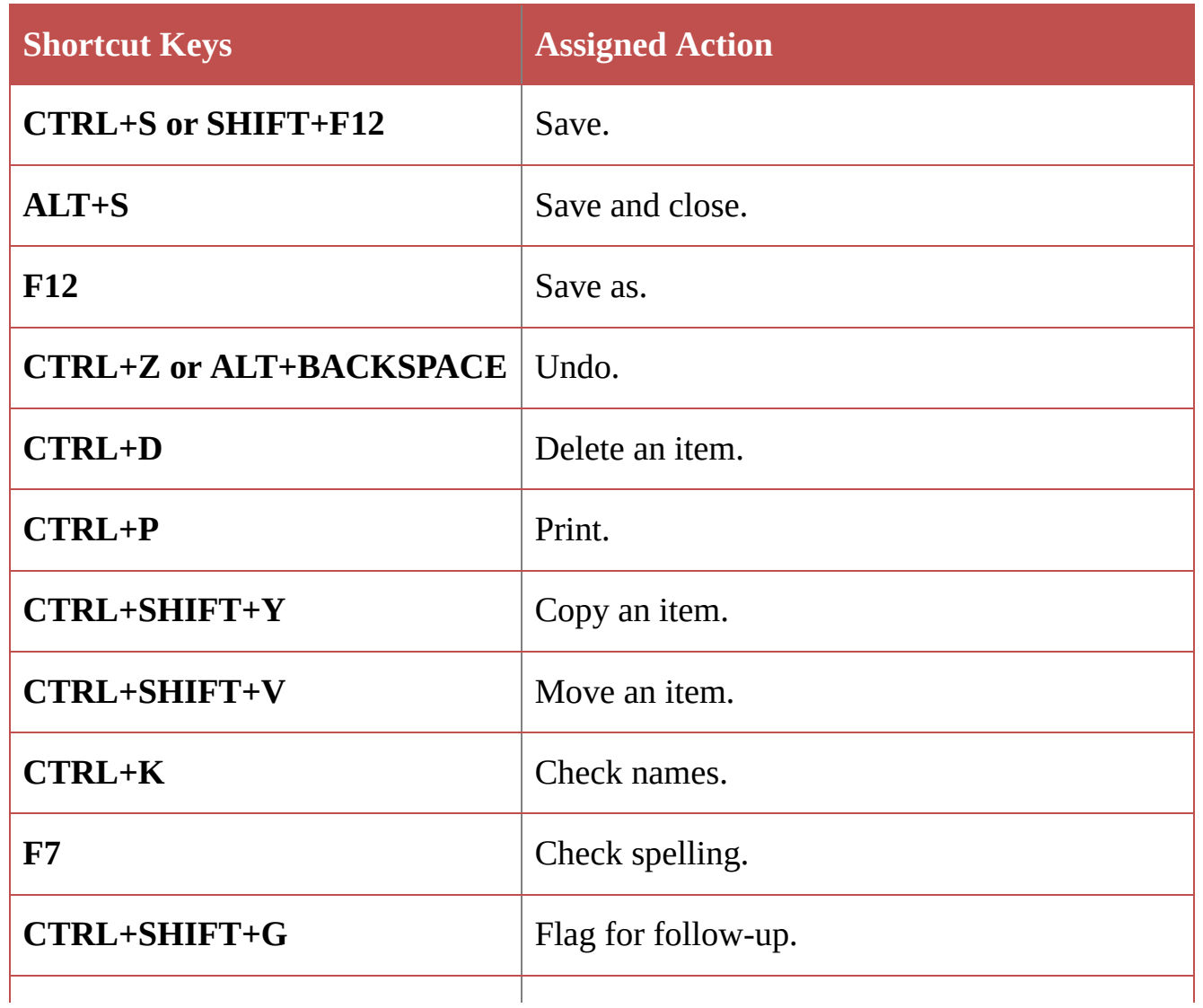

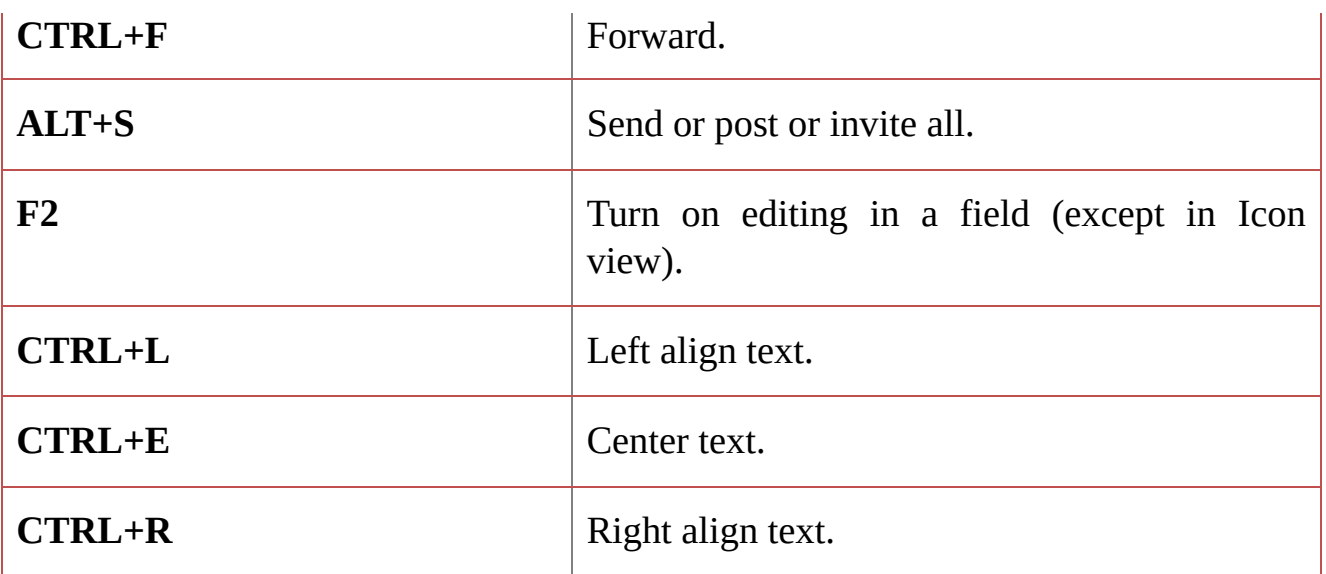

#### <span id="page-13-0"></span>E-MAIL

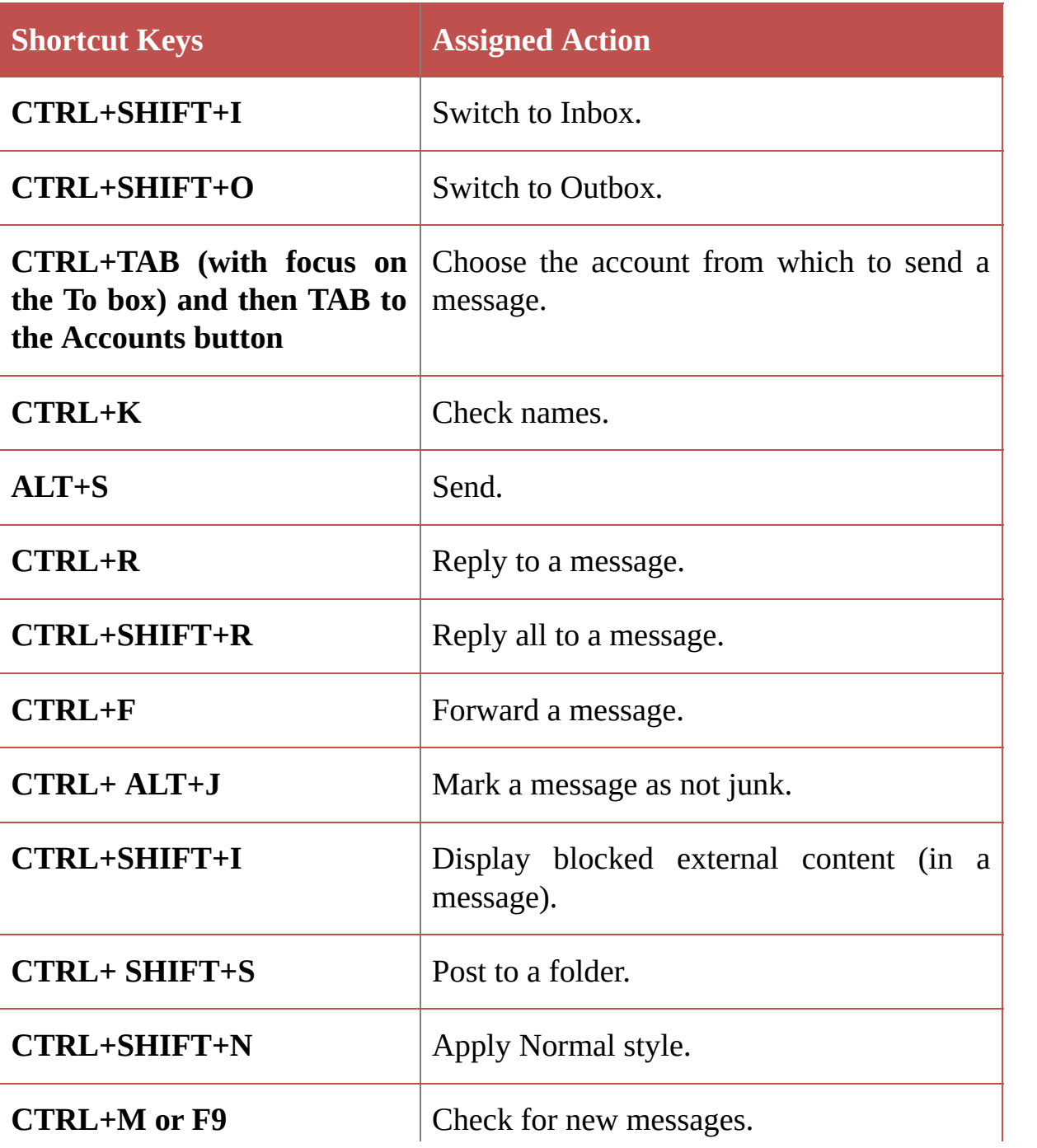

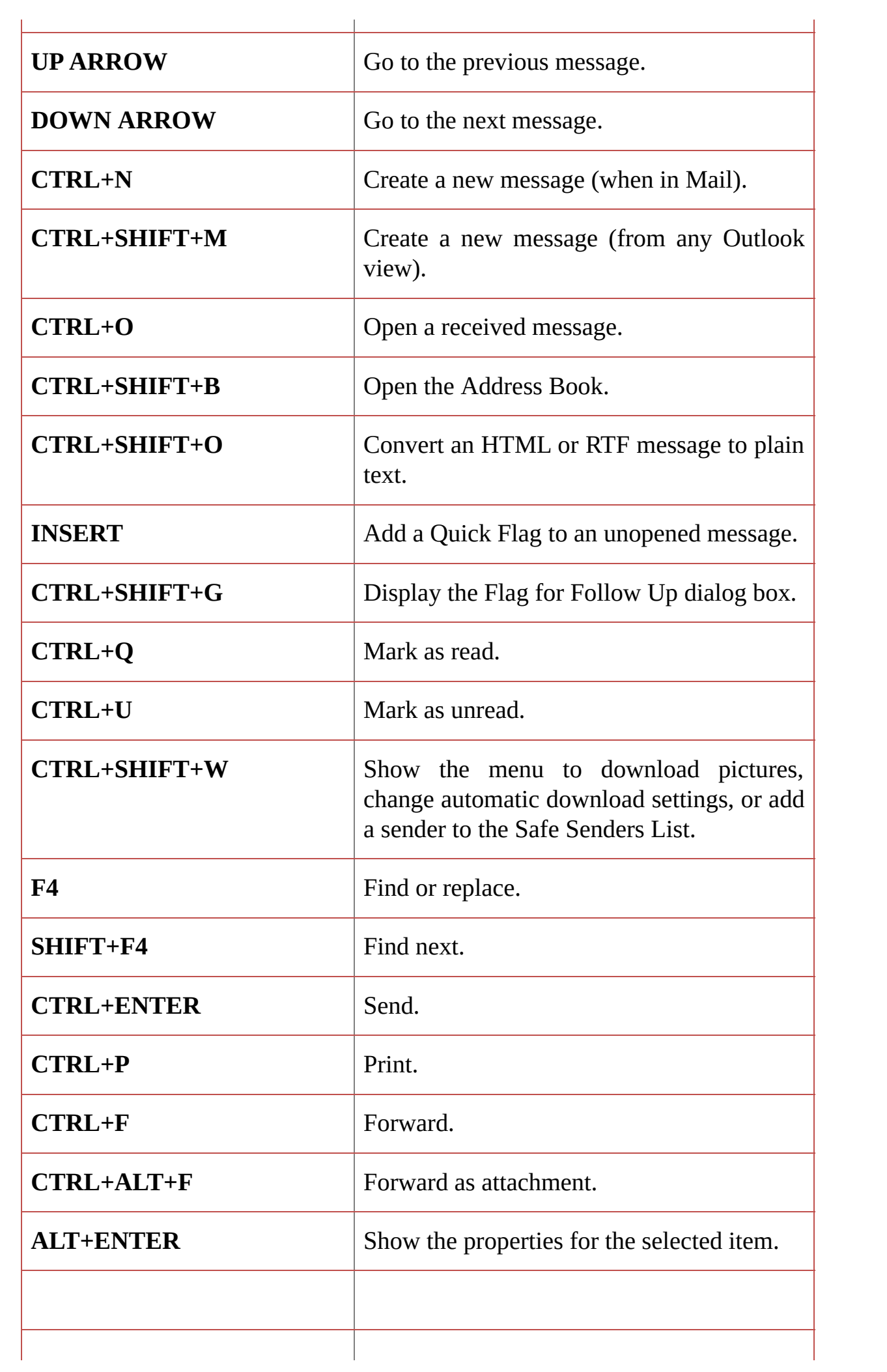

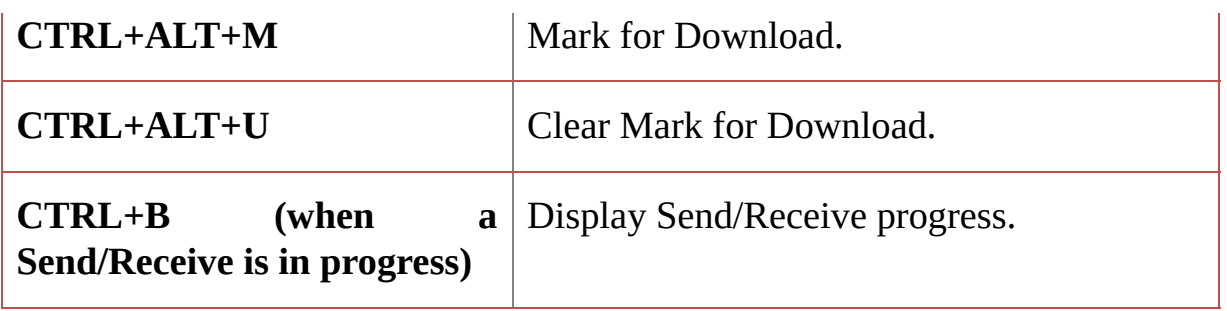

### <span id="page-15-0"></span>CALENDAR

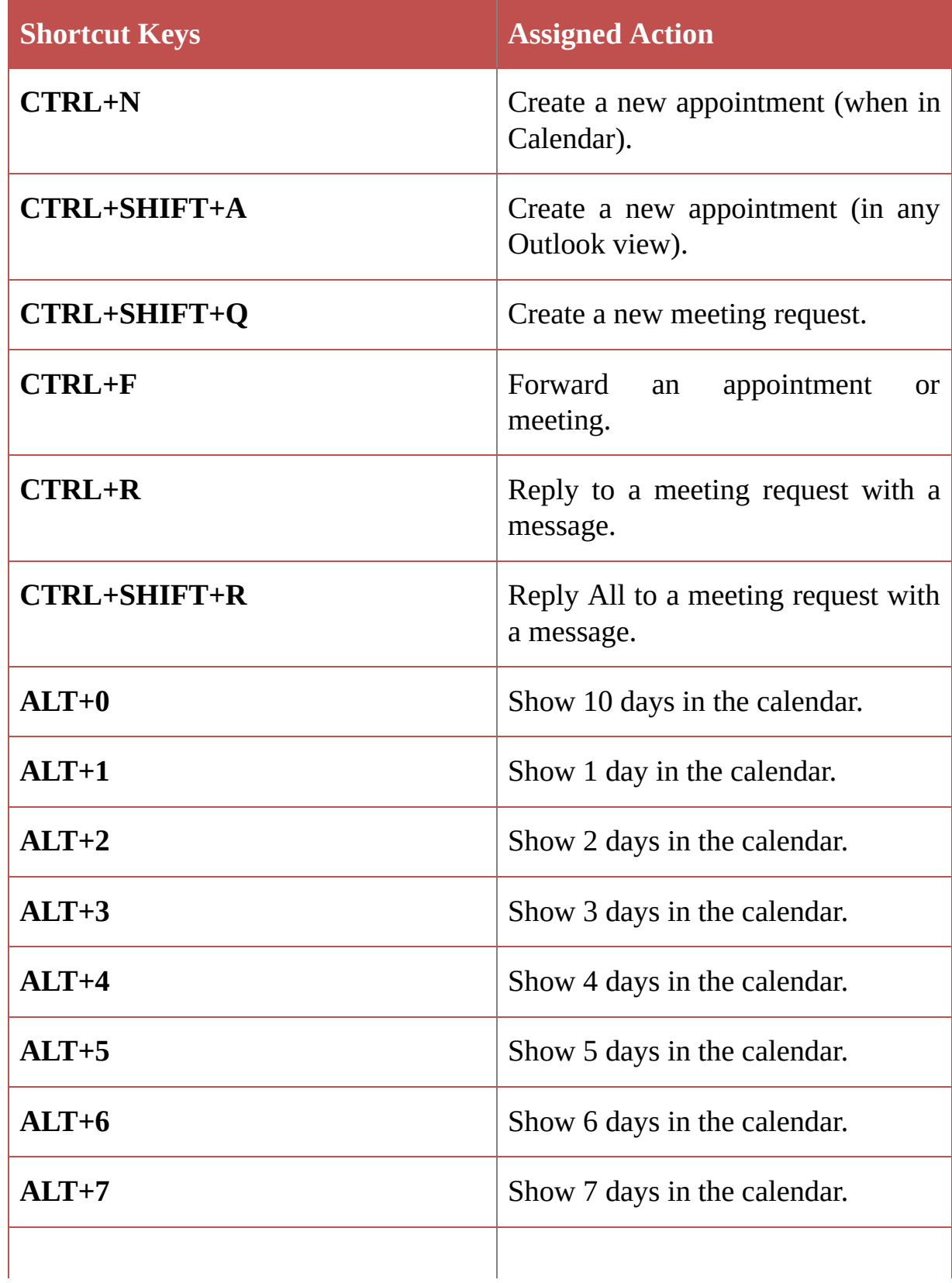

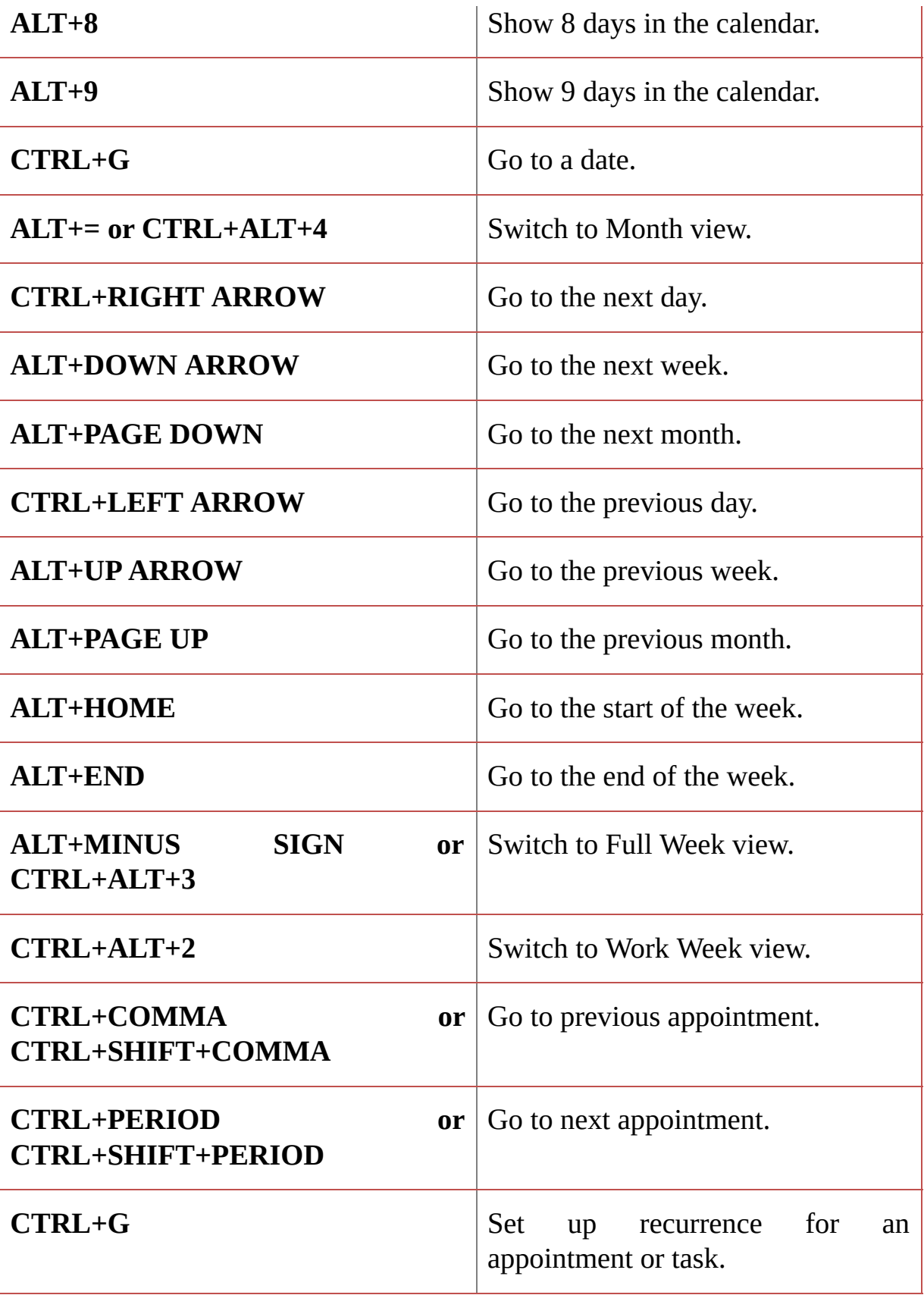

#### <span id="page-16-0"></span>**CONTACTS**

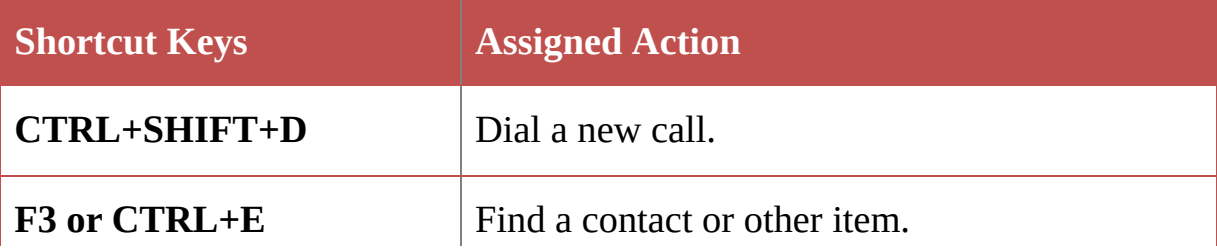

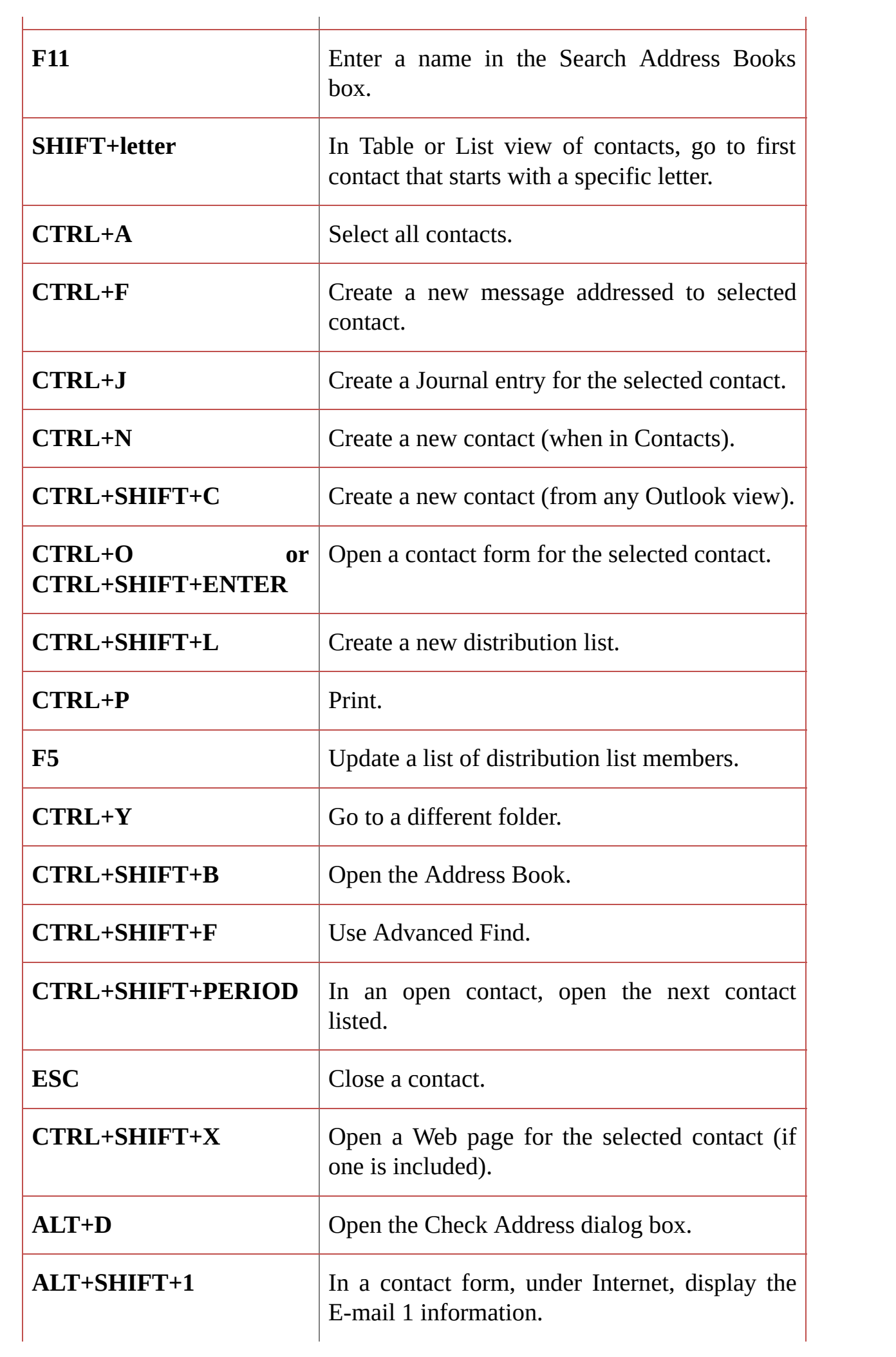

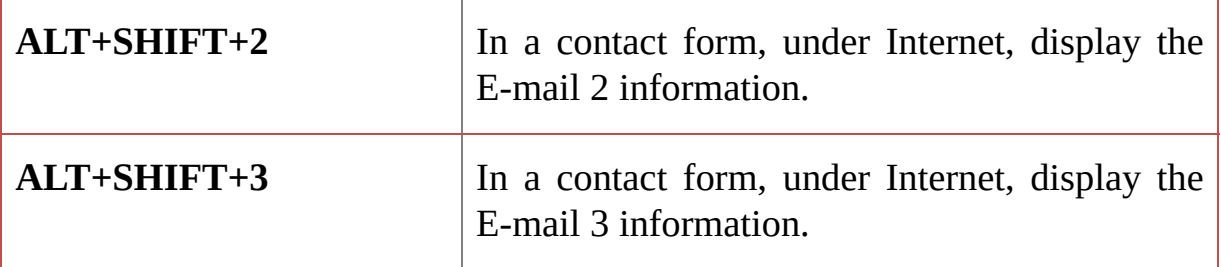

#### IN THE ELECTRONIC BUSINESS CARDS DIALOG BOX

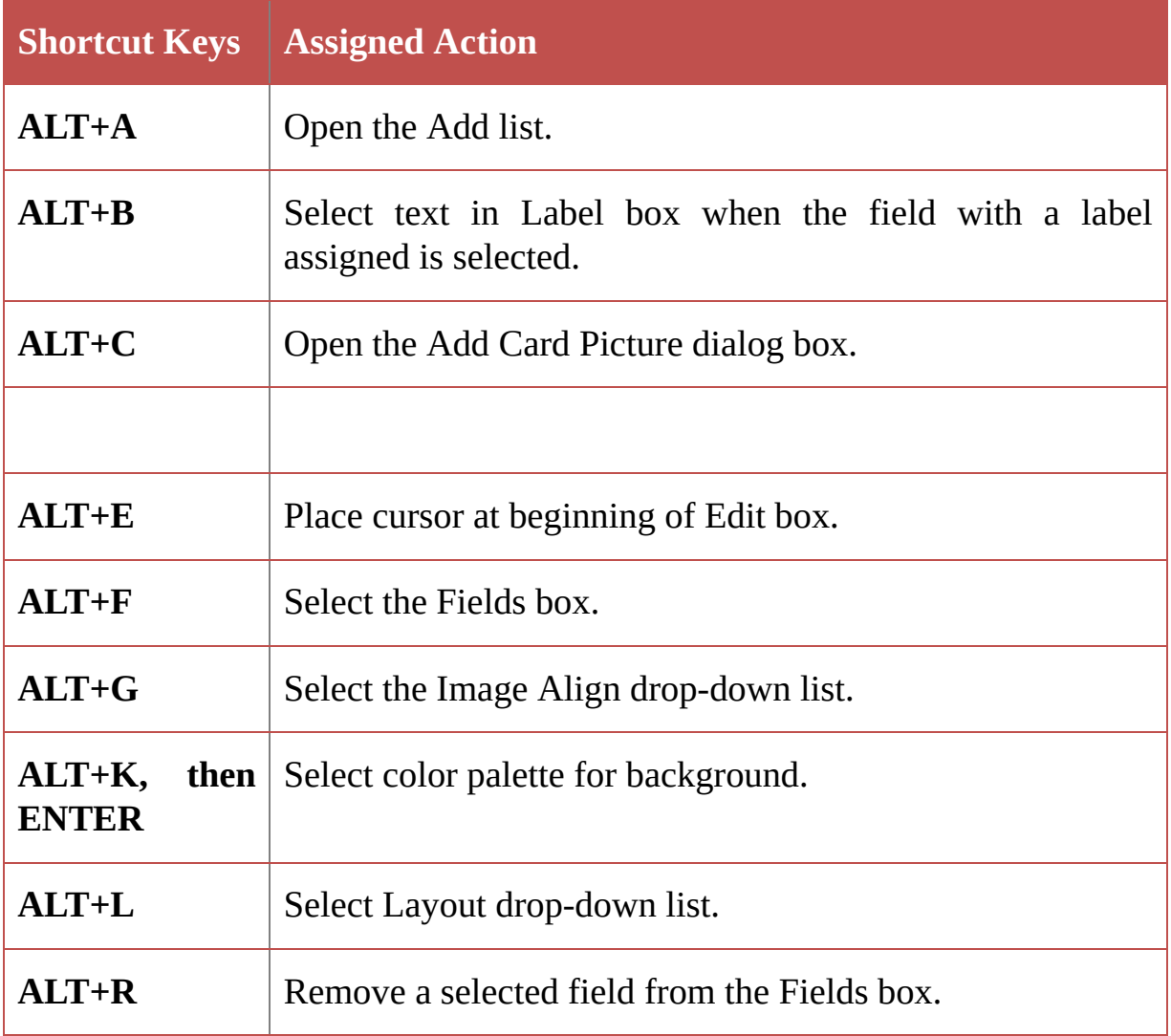

#### <span id="page-18-0"></span>TASKS

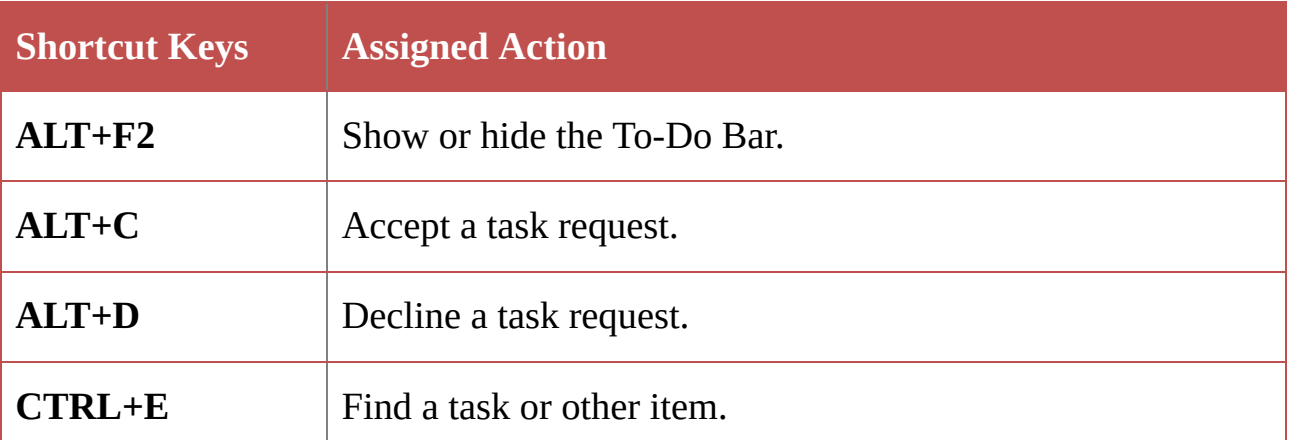

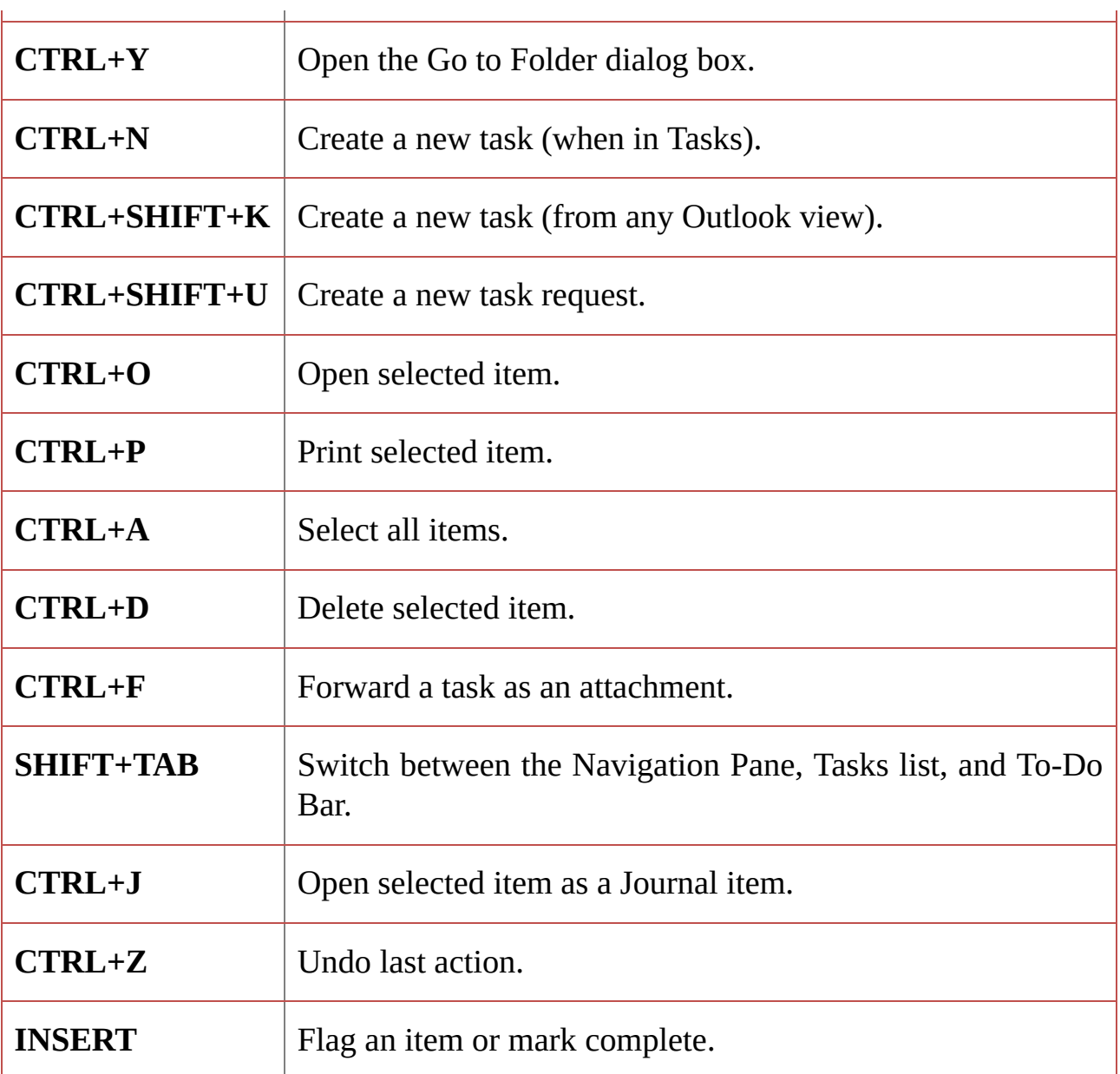

 $\overline{1}$ 

#### <span id="page-19-0"></span>FORMAT TEXT

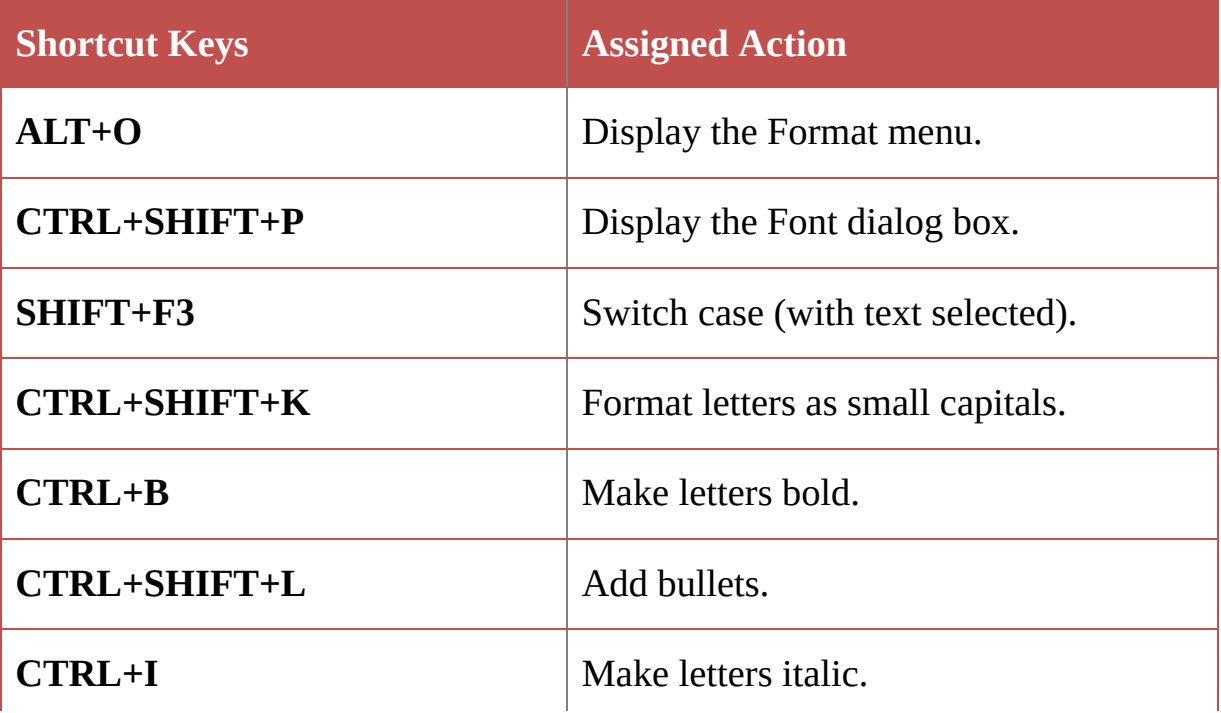

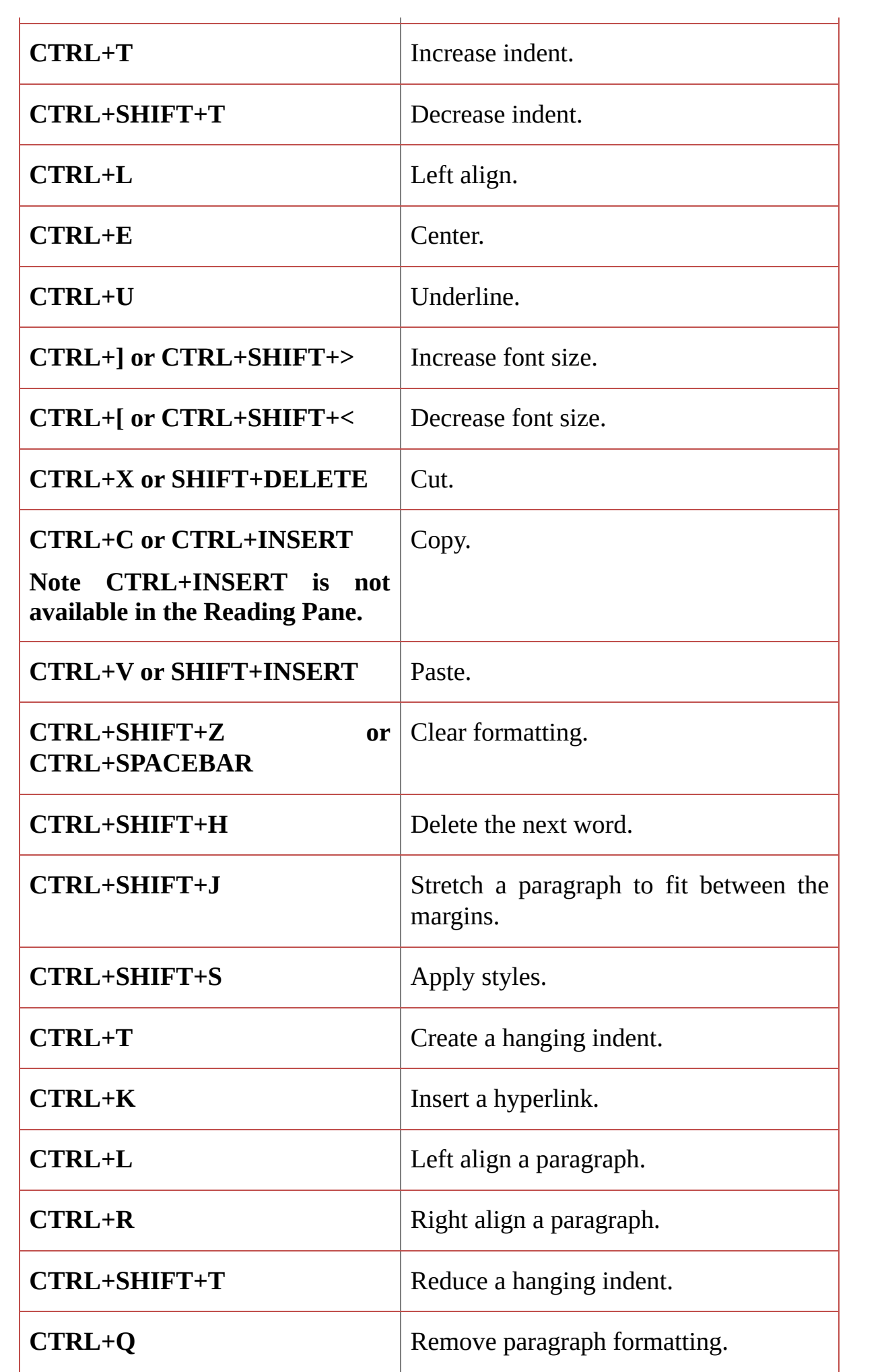

#### <span id="page-21-0"></span>ADD WEB INFORMATION TO ITEMS

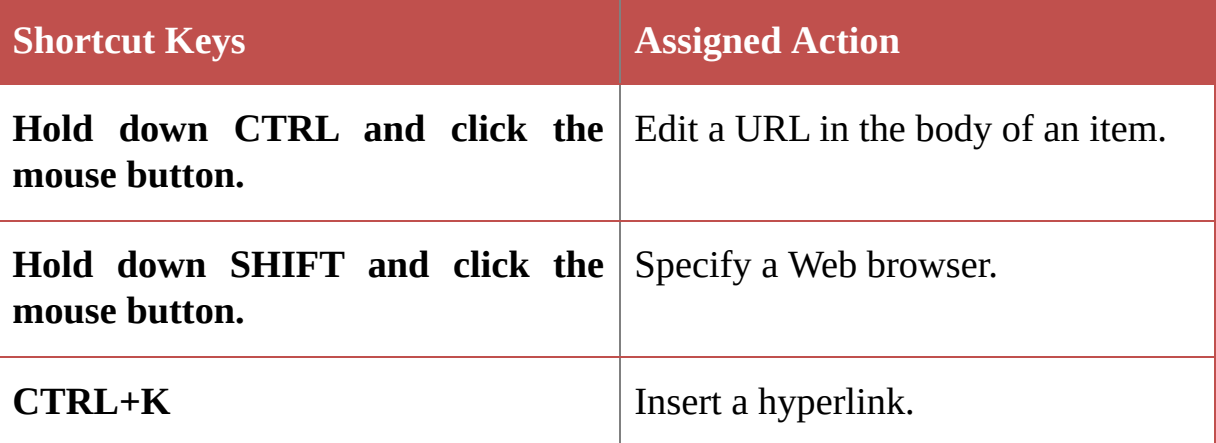

#### <span id="page-21-1"></span>PRINT PREVIEW

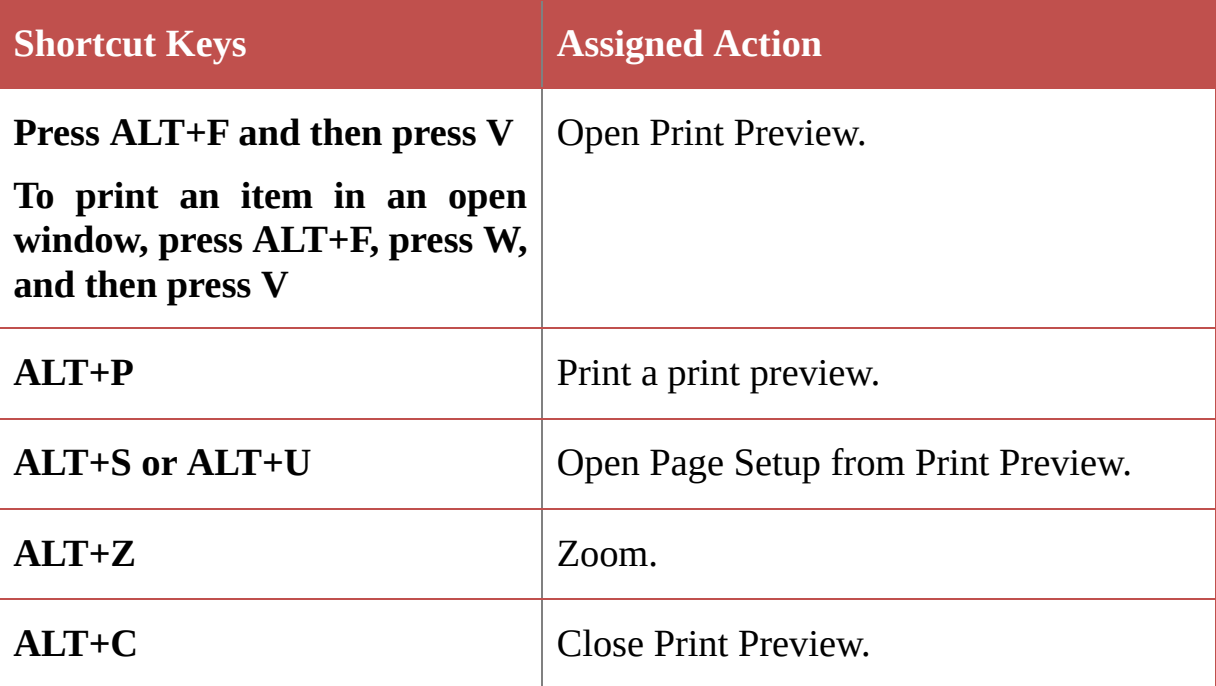

#### <span id="page-21-2"></span>SEND/RECEIVE

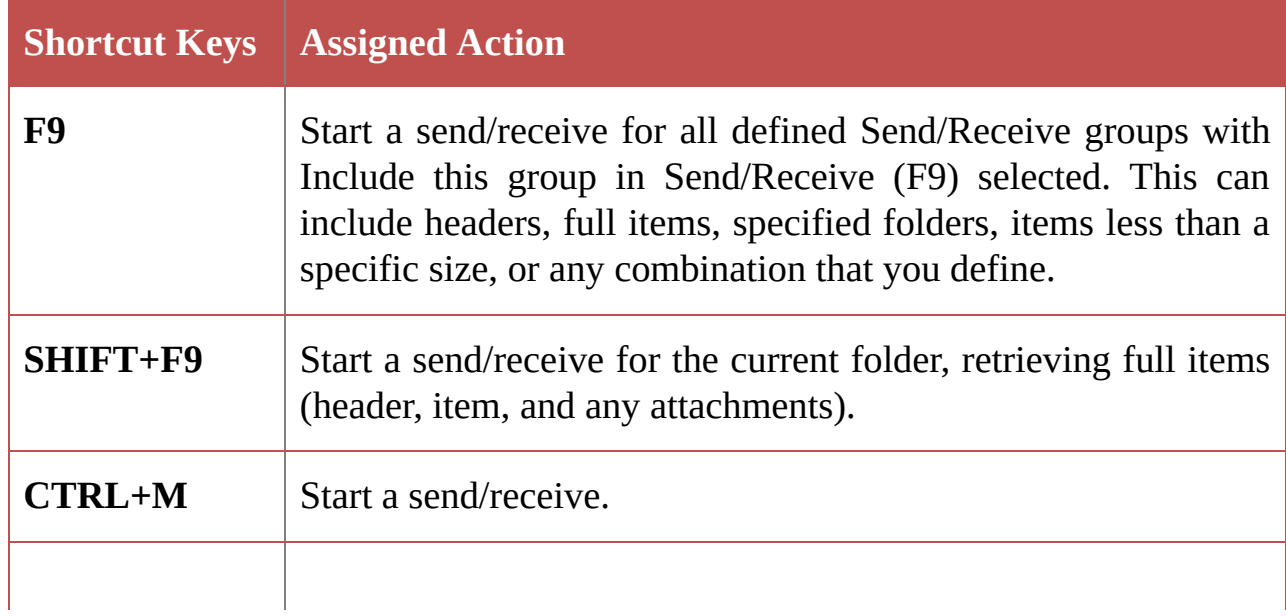

#### <span id="page-22-0"></span>VISUAL BASIC EDITOR

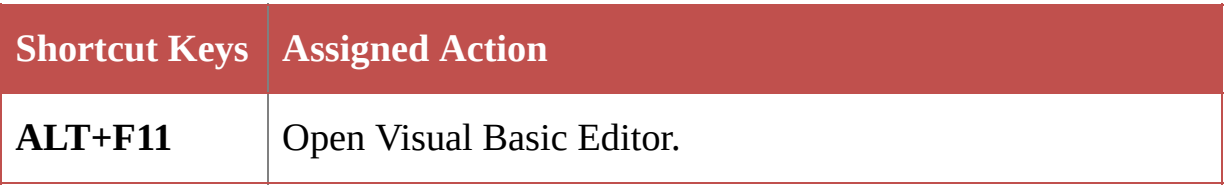

#### **Macros**

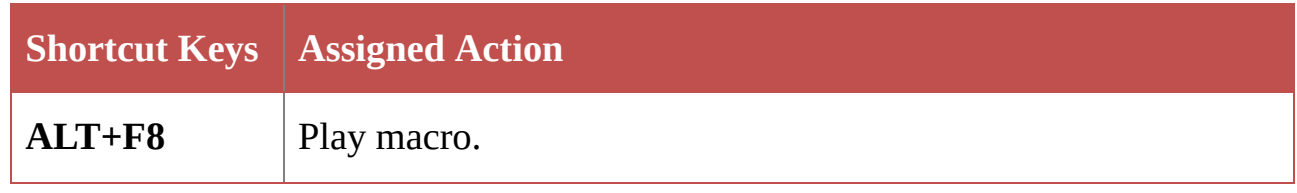

#### <span id="page-22-1"></span>FORMS

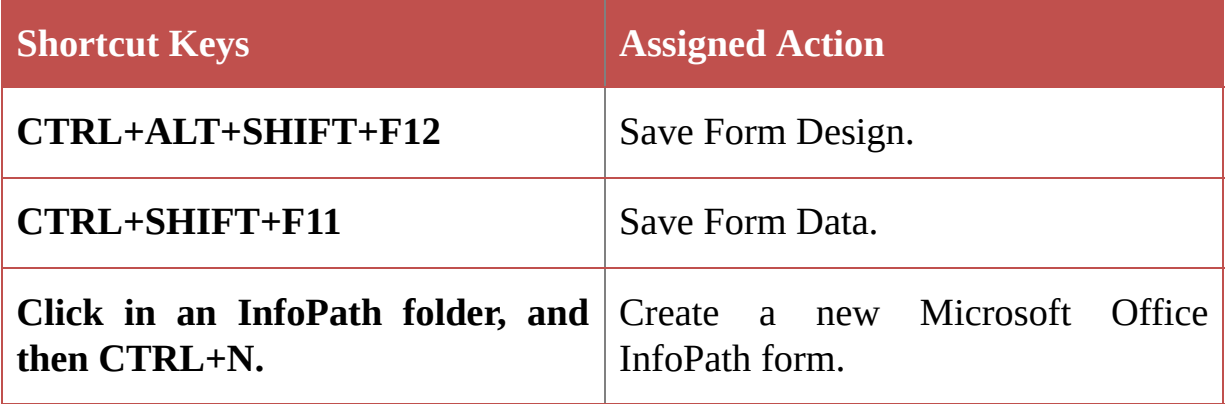

#### <span id="page-22-2"></span>VIEWS

#### **Table view - General use**

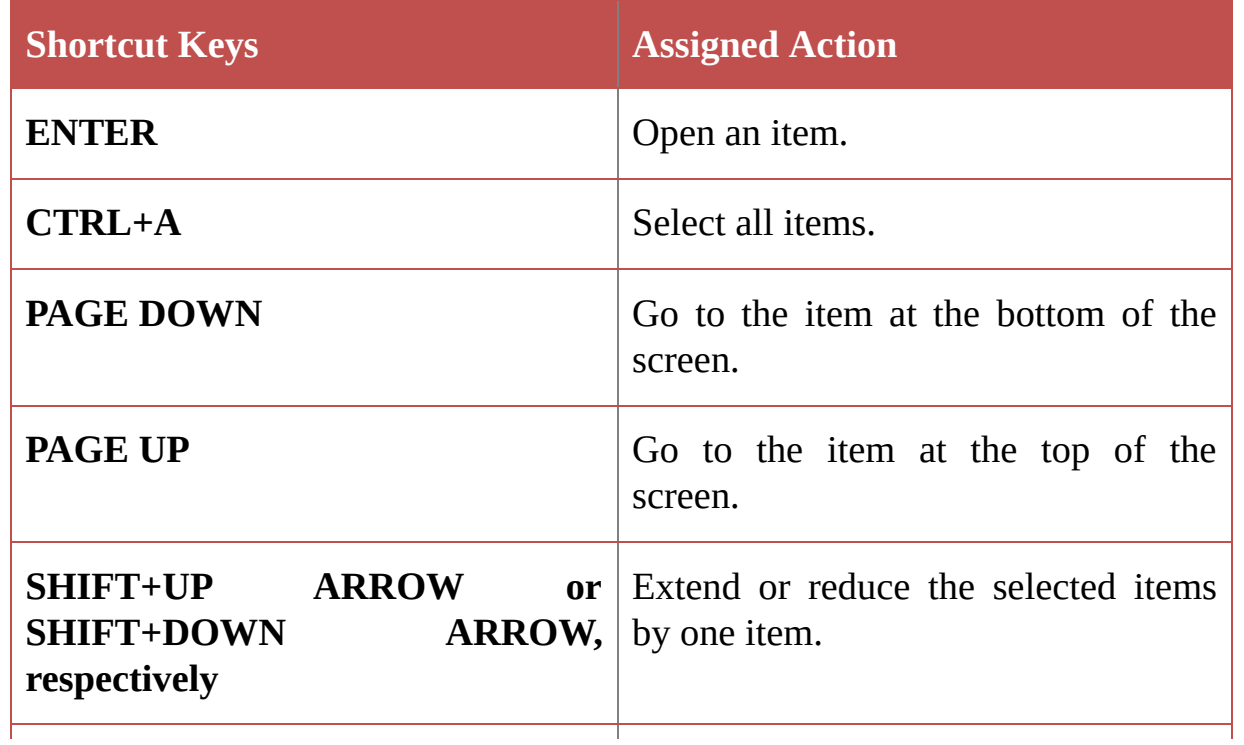

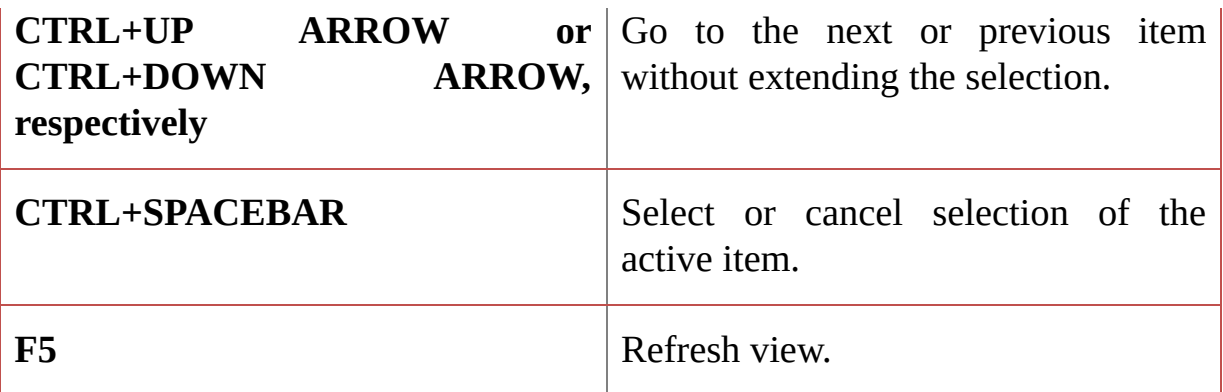

### **With a group selected**

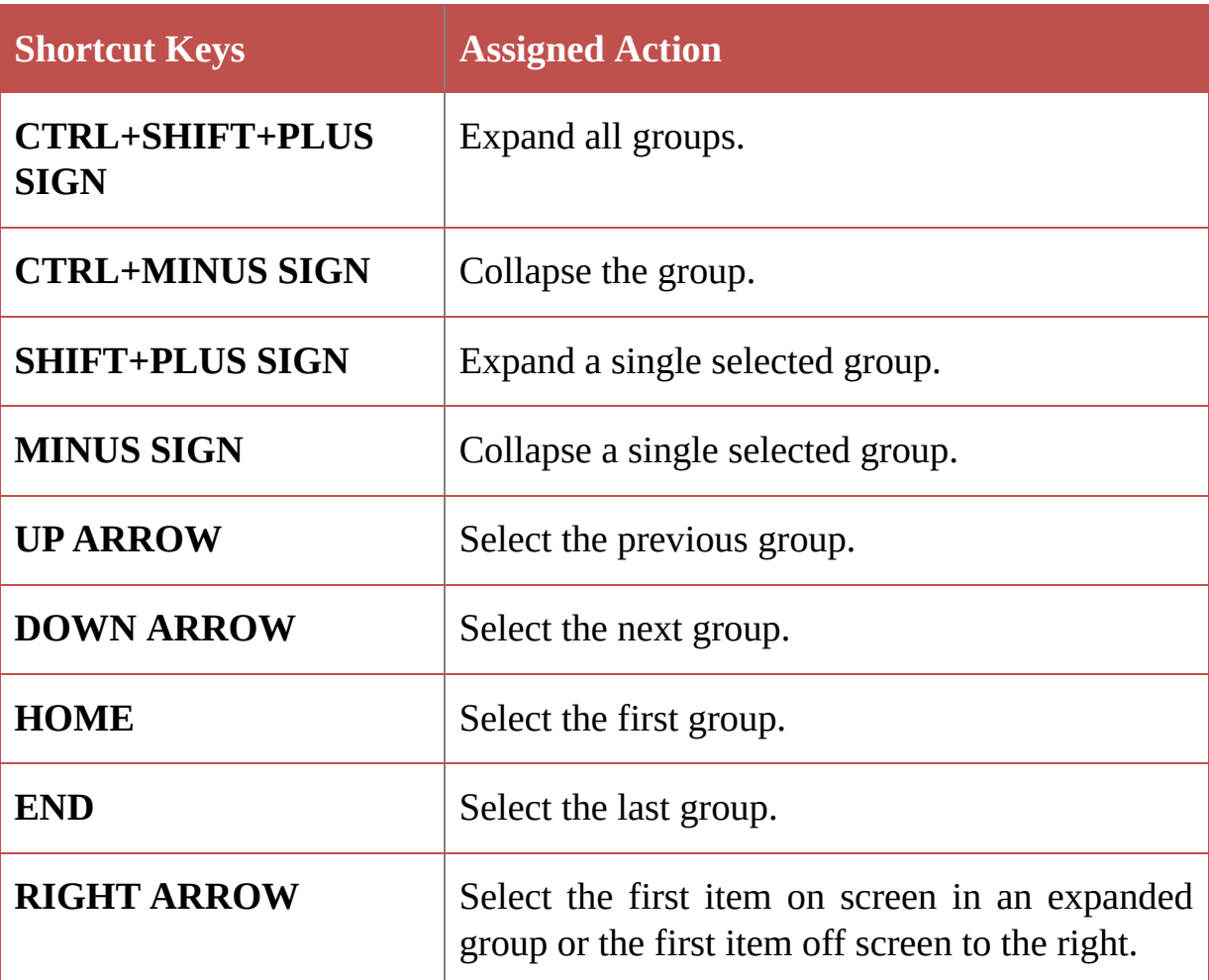

#### **All groups**

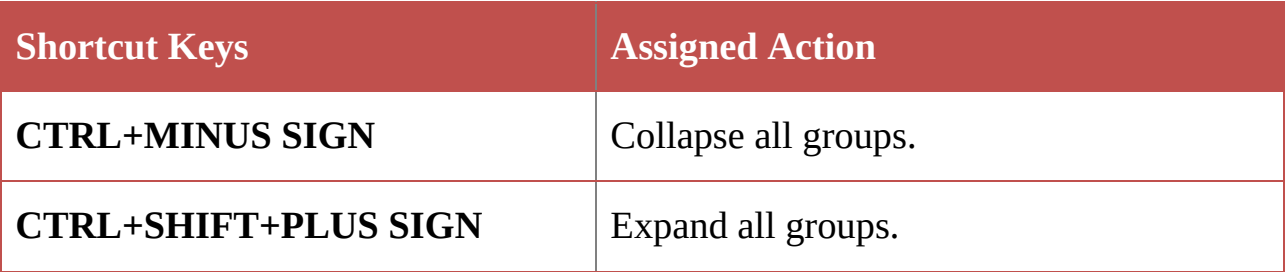

#### <span id="page-24-0"></span>CALENDAR DAY/WEEK/MONTH VIEW

#### **All three**

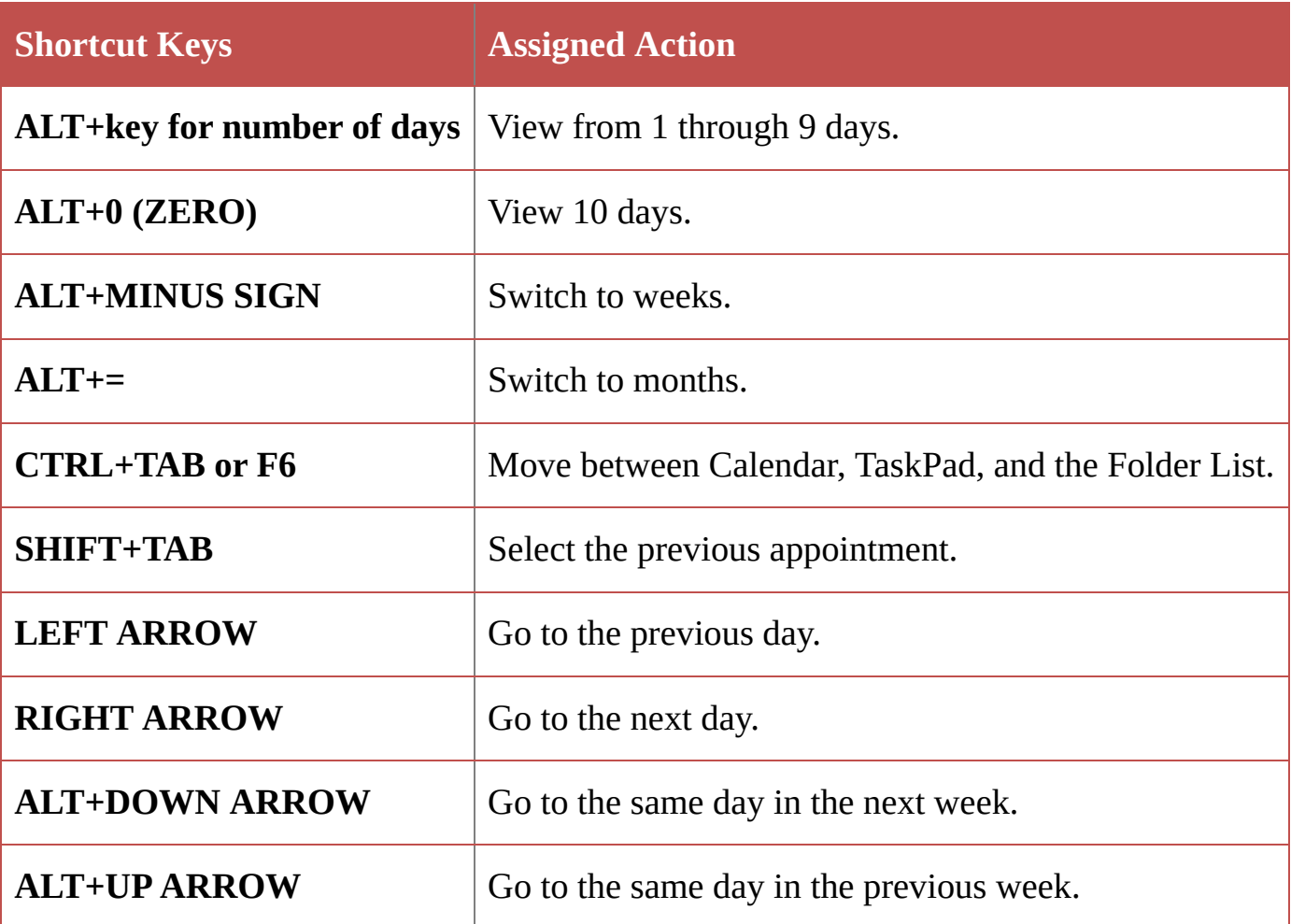

#### <span id="page-24-1"></span>DAY VIEW

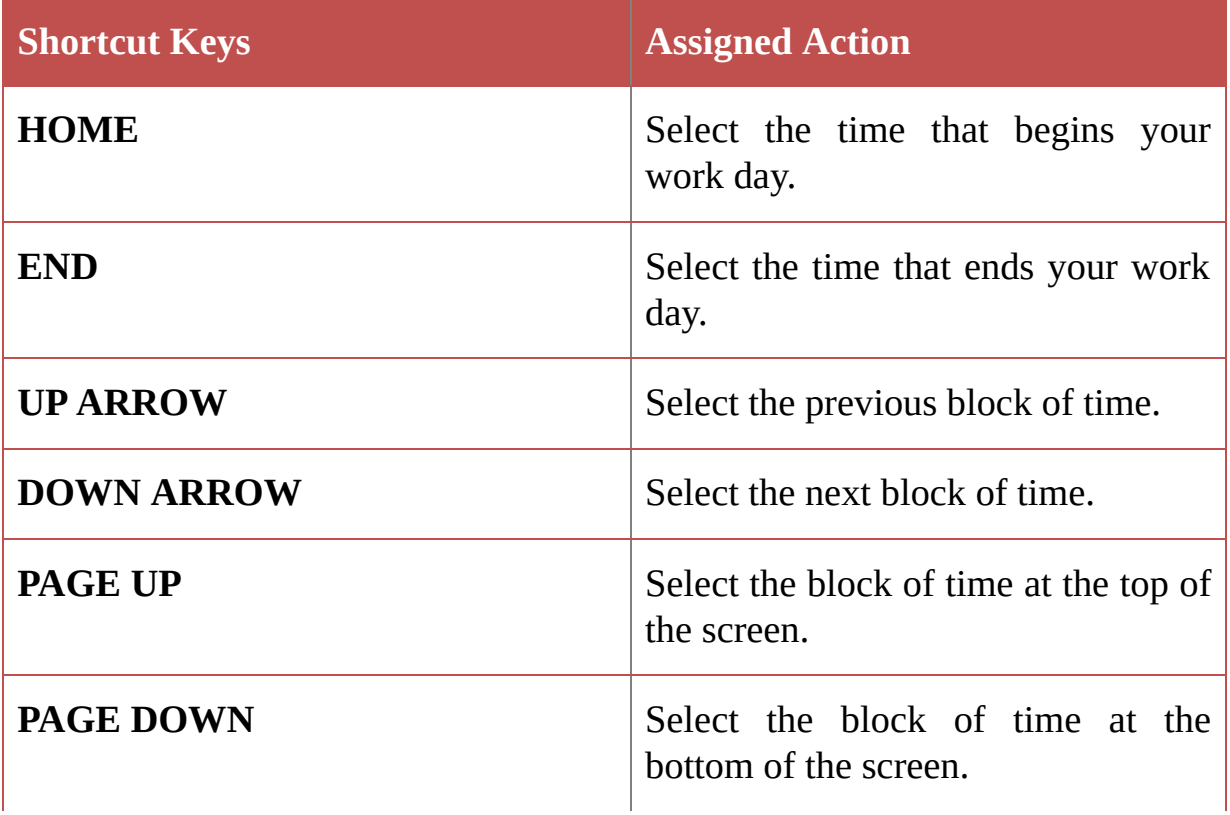

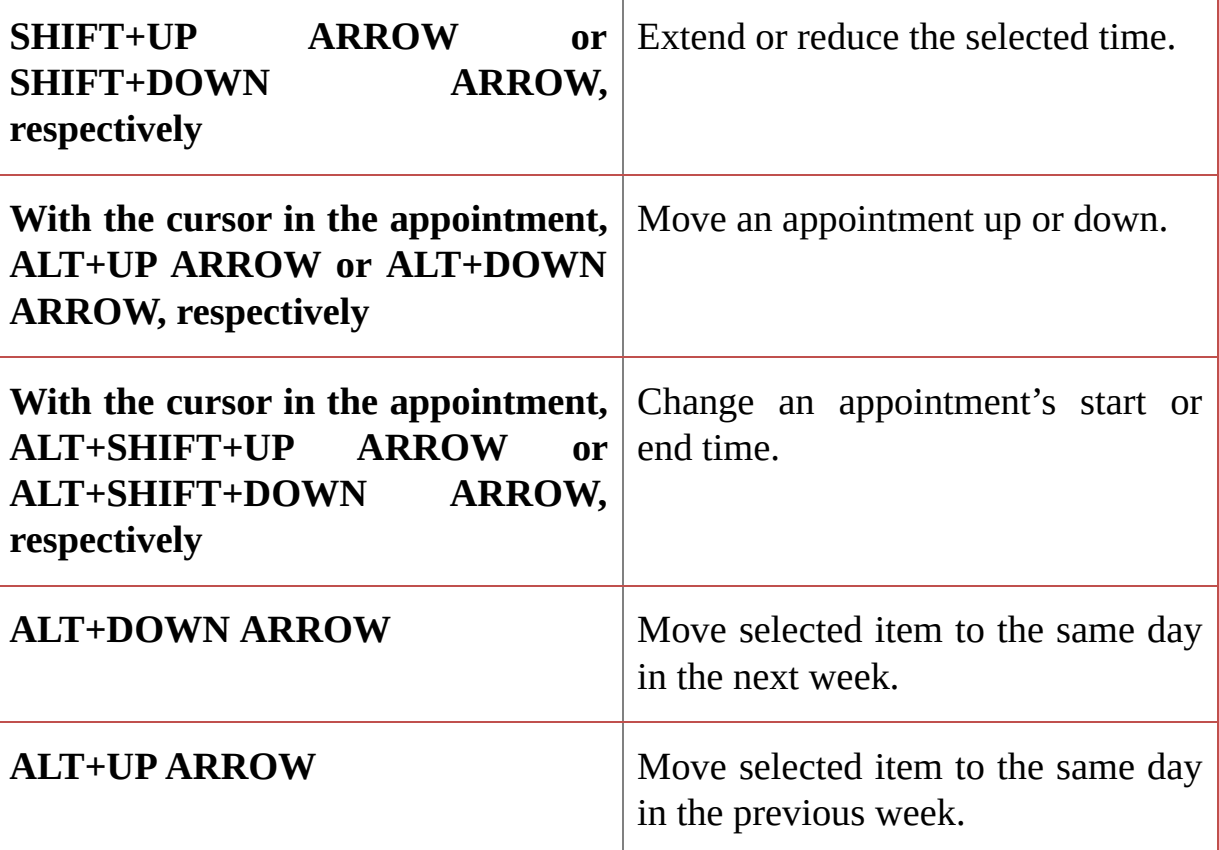

#### <span id="page-25-0"></span>WEEK VIEW

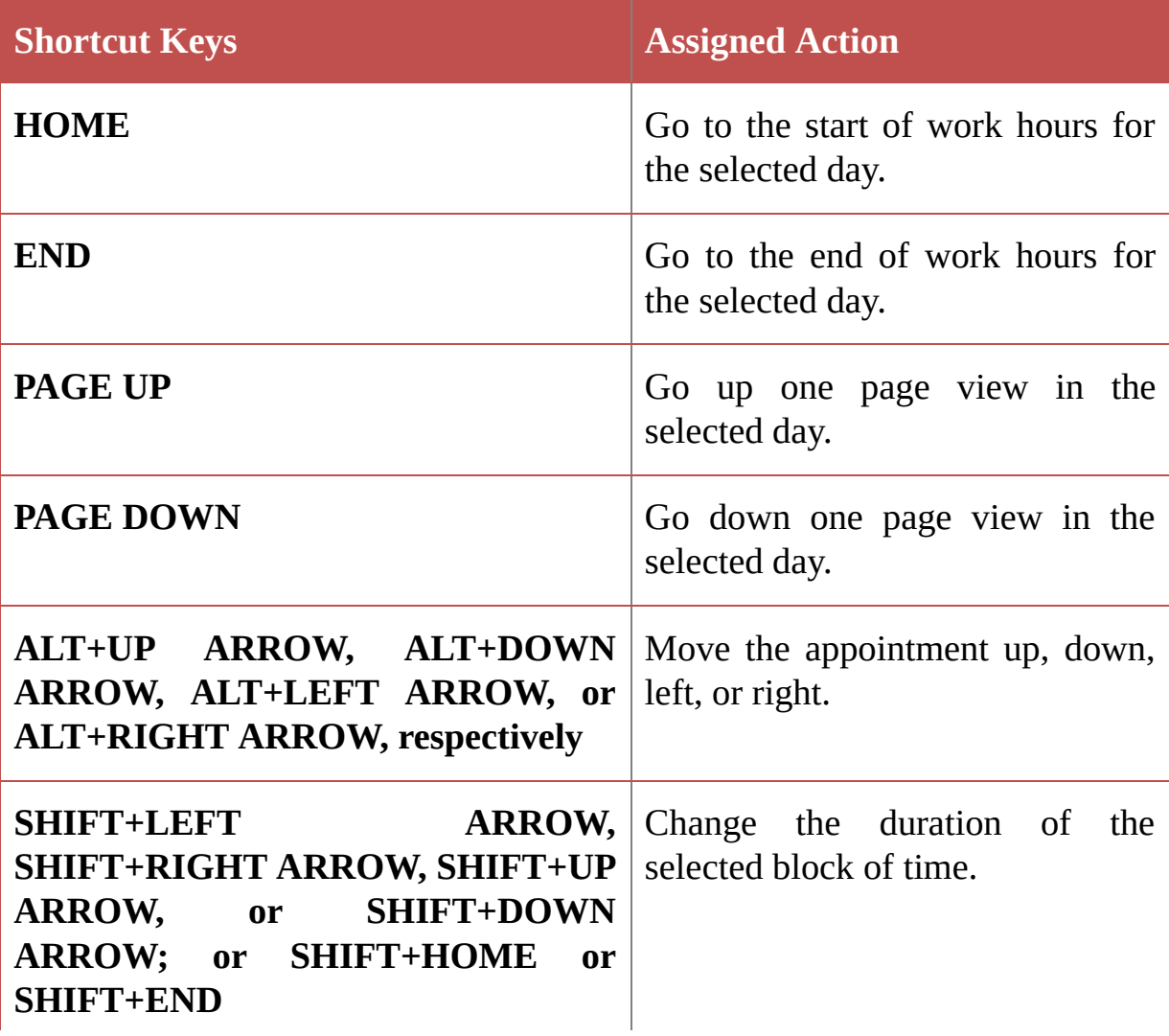

#### <span id="page-26-0"></span>MONTH VIEW

<u> 1989 - Johann Barn, mars ar breithinn ar breithinn ar breithinn ar breithinn ar breithinn ar breithinn ar br</u>

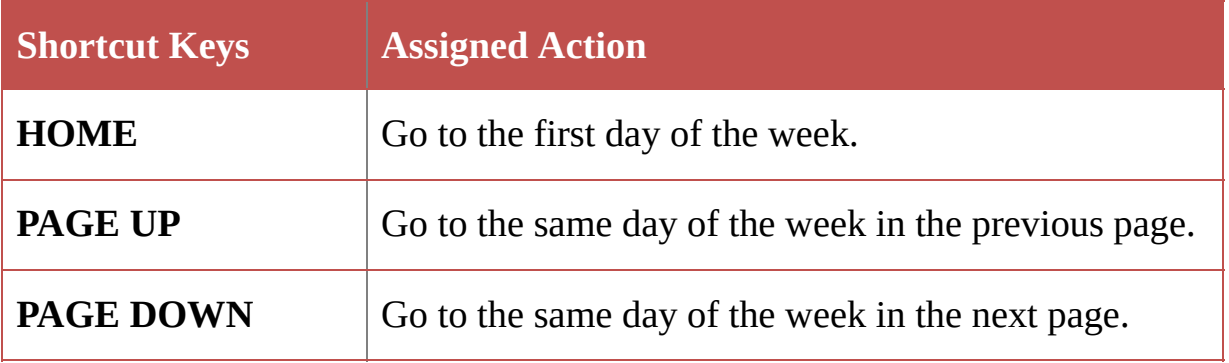

#### <span id="page-26-1"></span>DATE NAVIGATOR

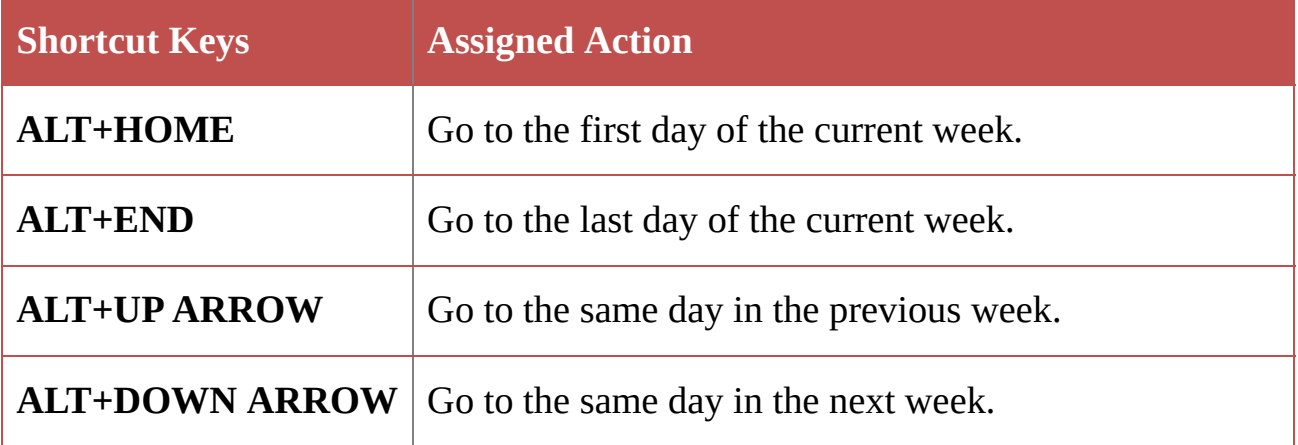

#### BUSINESS CARDS VIEW OR ADDRESS CARDS VIEW

#### **General use**

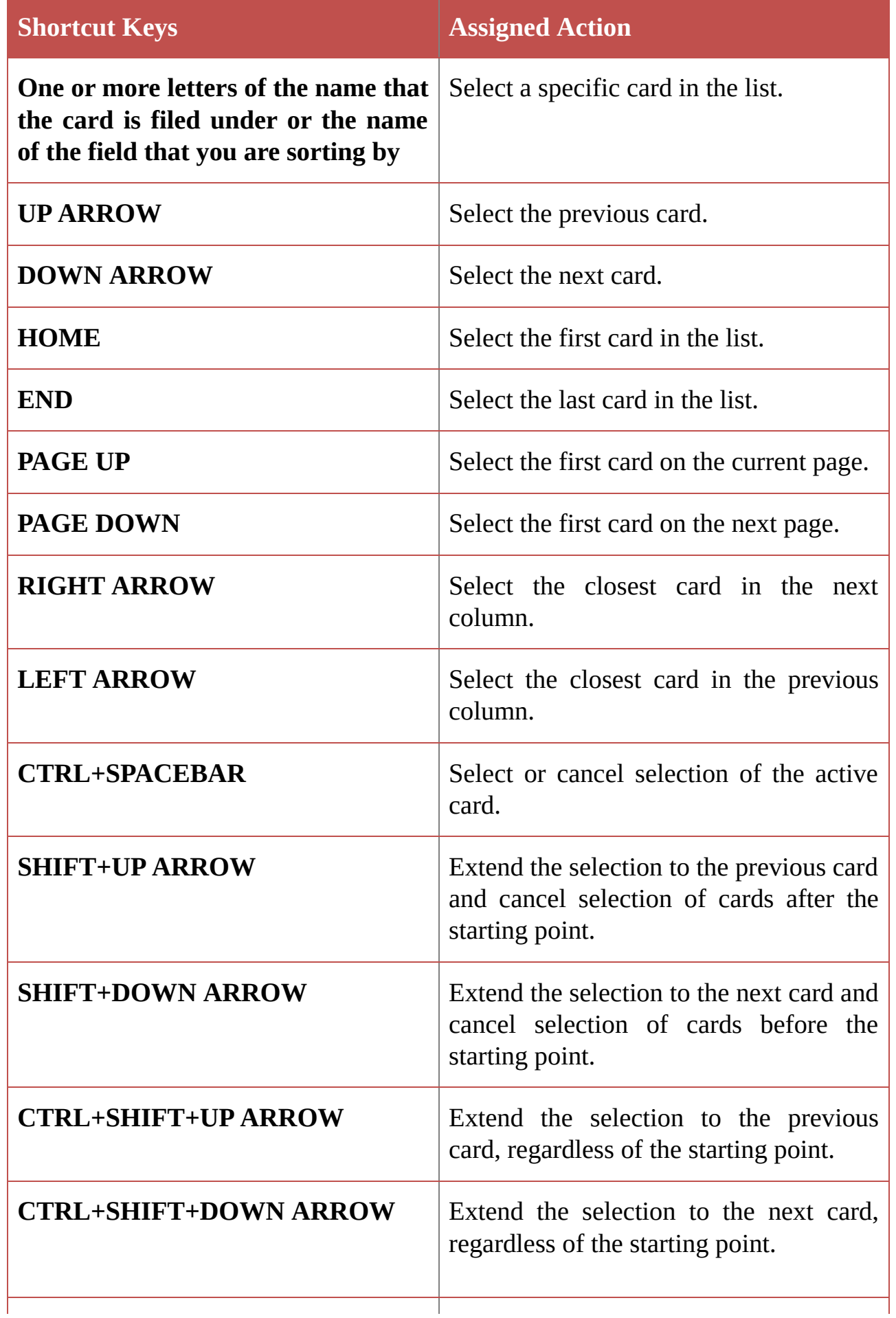

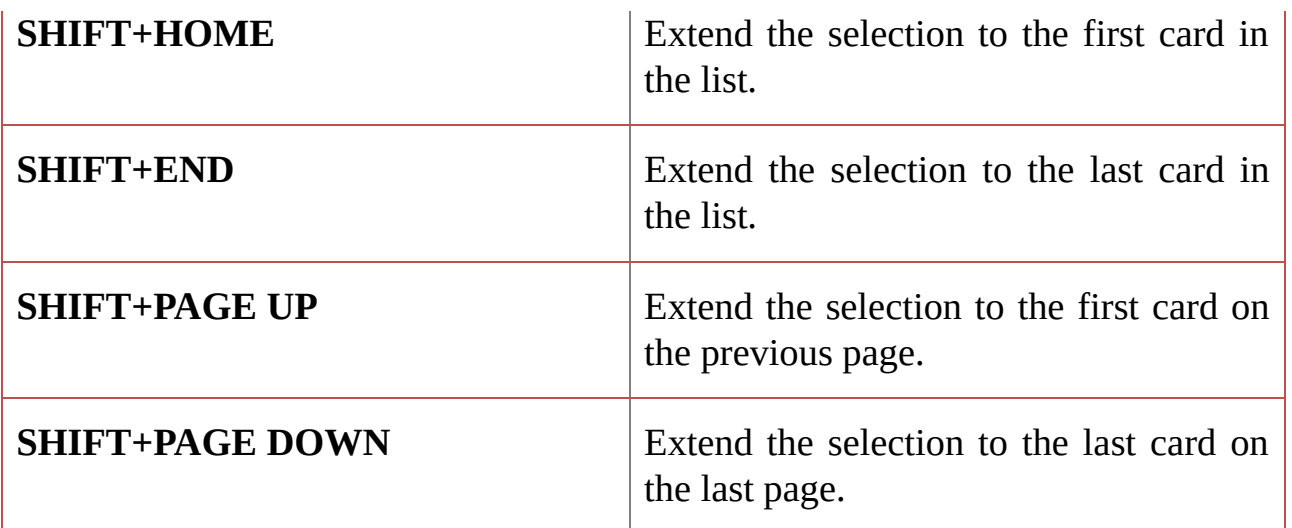

#### **Move between fields in an open card**

To use the following keys, make sure a field in a card is selected. To select a field when a card is selected, click the field or press F2.

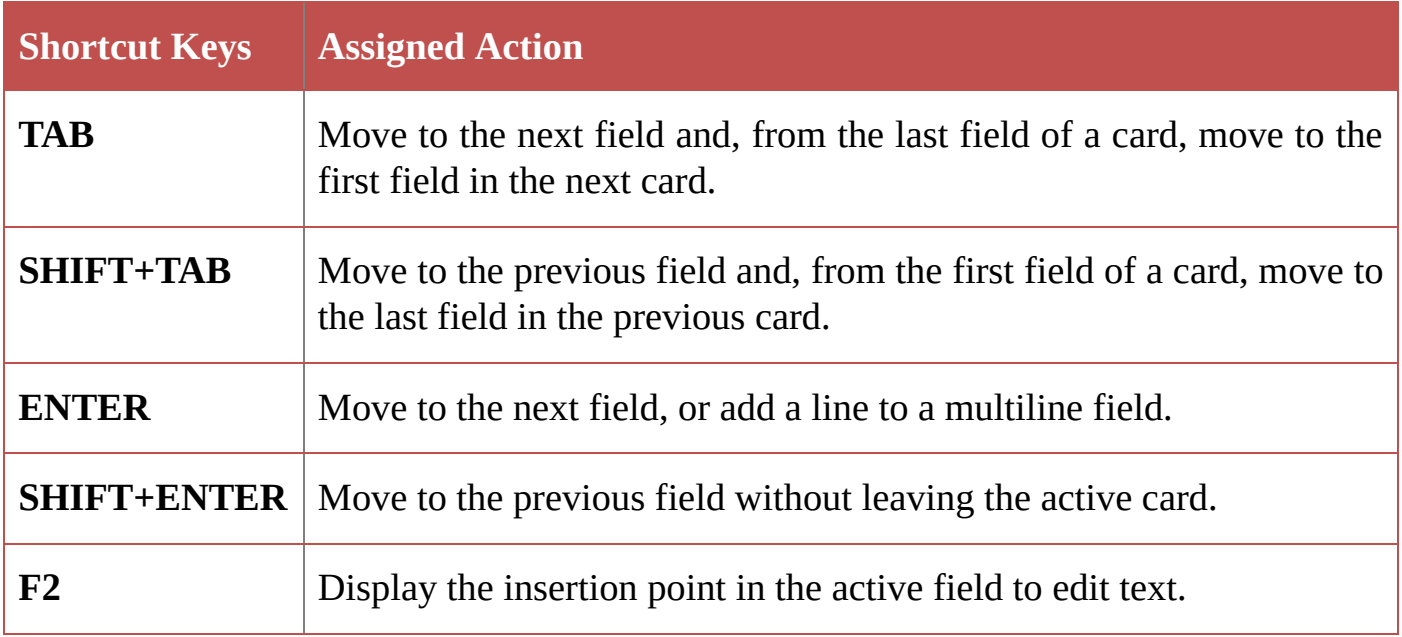

#### **Move between characters in a field**

To use the following keys, make sure a field in a card is selected. To select a field when a card is selected, click the field or press F2.

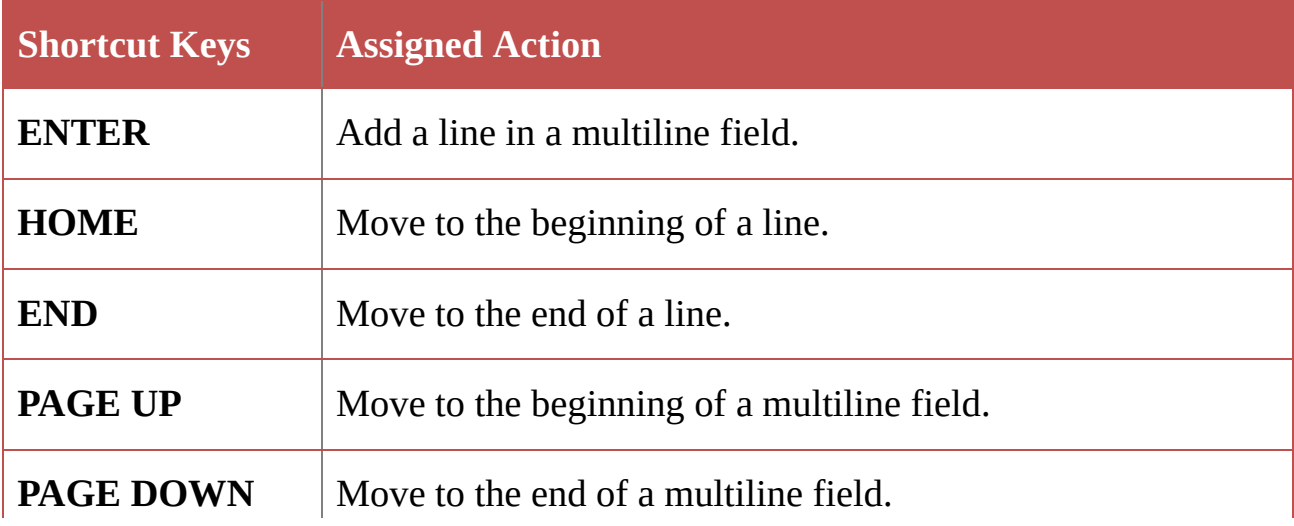

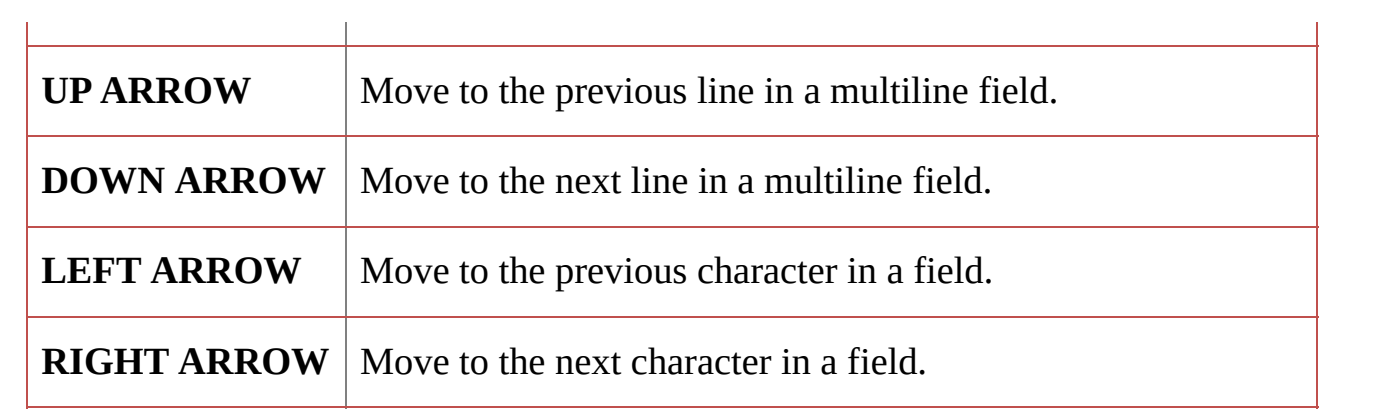

#### TIMELINE VIEW (TASKS OR JOURNAL)

Following short cuts are applicable only when an item is selected in Tasks or Journal components of Microsoft Office Outlook 2013.

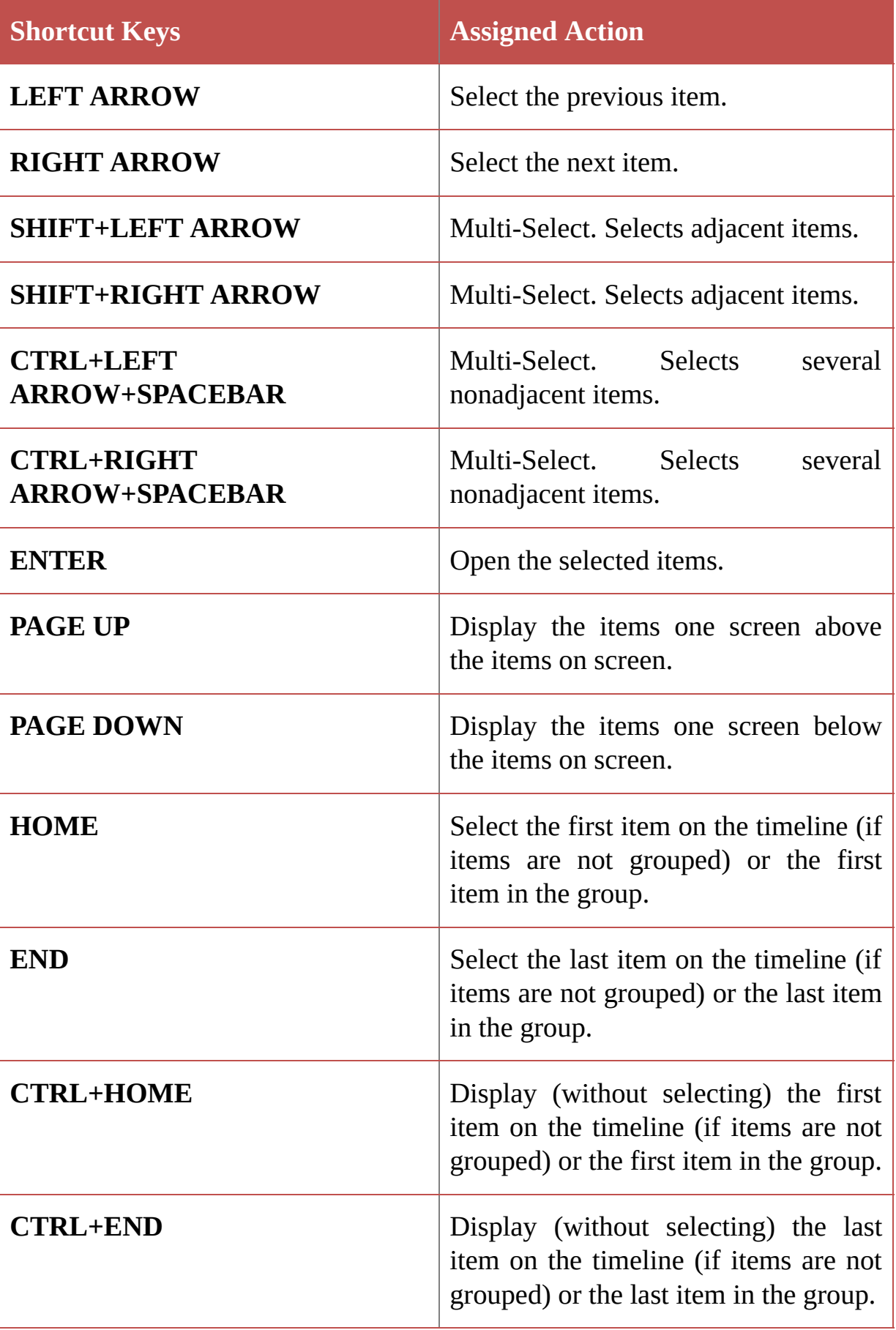

Following short cuts are applicable only when a group is selected in Tasks or Journal components of Microsoft Office Outlook 2013.

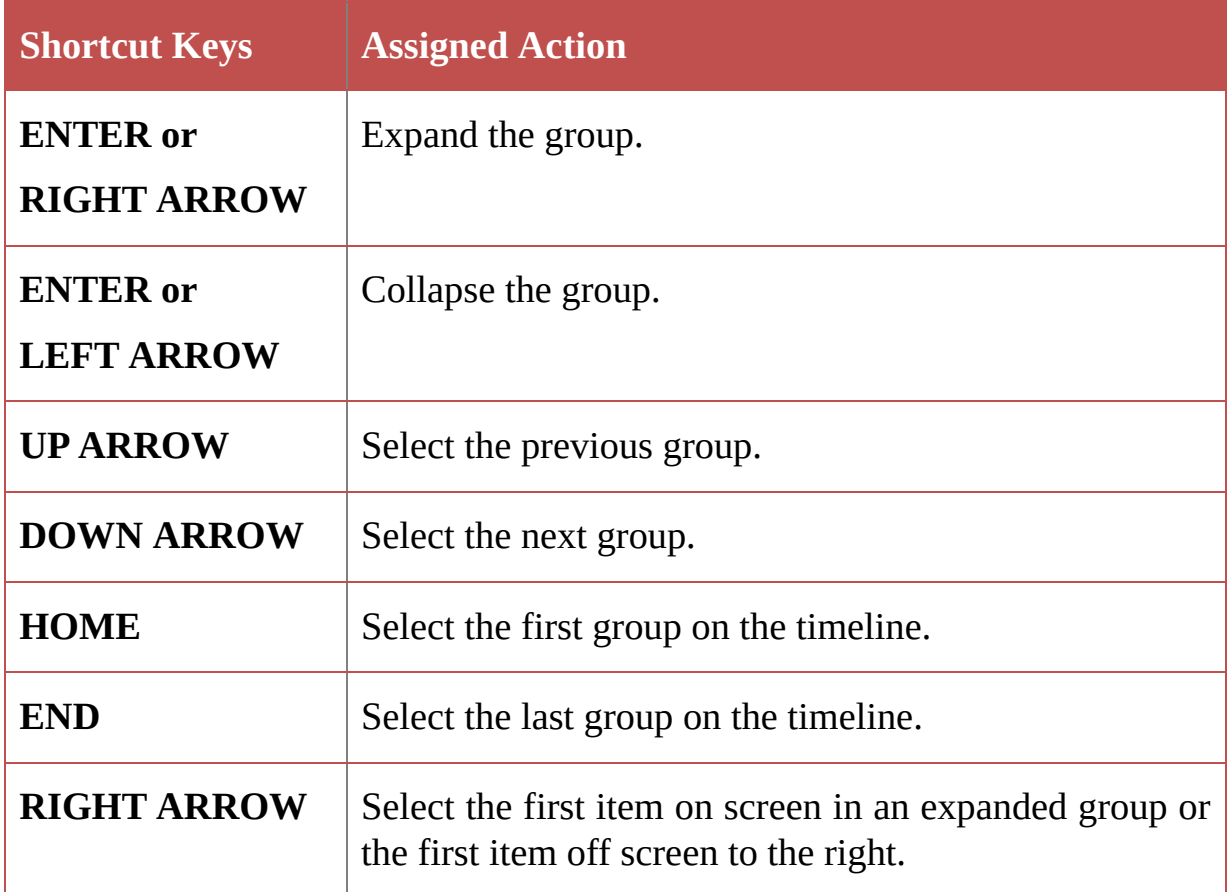

Following short cuts are applicable only when a unit of time on the time scale for days is selected in Tasks or Journal components of Microsoft Office Outlook 2013.

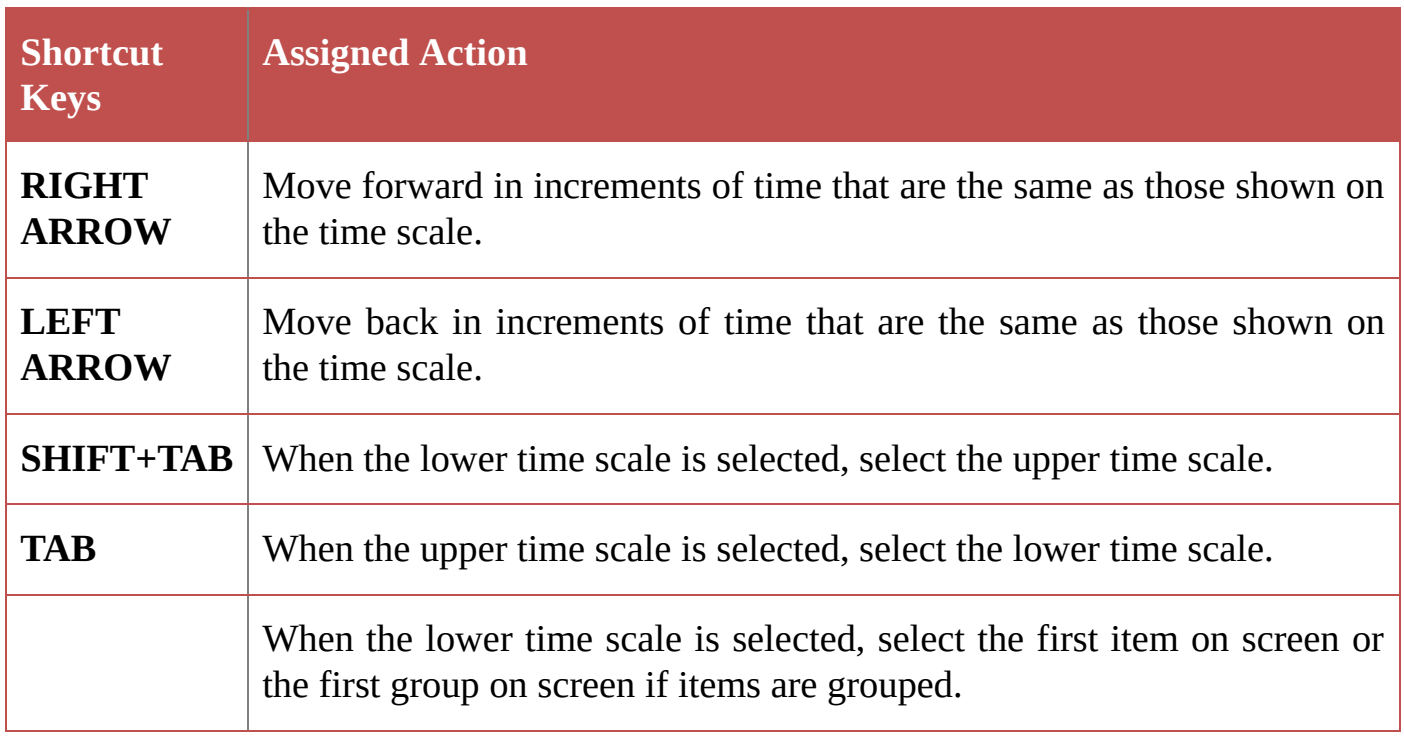

This concludes this section on Microsoft Outlook shortcut keys. Please note that this is not an exhaustive list of different possible functions. There are many more unexplored options that you may want to discover. In case you come across such functions do let me know and I shall update this eBook and send it back to you free of cost.

# HOW TO CREATE APPLICATION HOTKEY FOR MS-OUTLOOK?

Having read above sections I am sure you would have gained a lot of insight into different shortcuts of Microsoft Outlook program. I am sure that many of you might be wondering if you could assign a Hotkey to invoke a windows application such that it starts automatically (without manually launching the application following standard method) on pressing the hotkey sequence. For the benefit of all, including those who are wondering the method of assigning shortcut to Application for quick startup and also those who haven't been wondering here comes a quick shortcut way to assign your custom hotkey to just about any Windows based application…

1. Create a shortcut to your favorite application program

Open the folder or directory that contains the program you wish to create a shortcut for.

Right-click on the program and click **Create Shortcut**.

This will create a shortcut named "Shortcut to <your program>" in the directory you are currently in. If you wish to rename this shortcut, right-click the file and click rename.

- 2. Once the shortcut is created, you should copy it on the desktop. It will also let you have quick access to the application manually, should you forget the assigned hot key.
- 3. Assign a shortcut key to that Windows shortcut: Once the shortcut has been created to assign a shortcut key to that Windows shortcut follow the below steps.

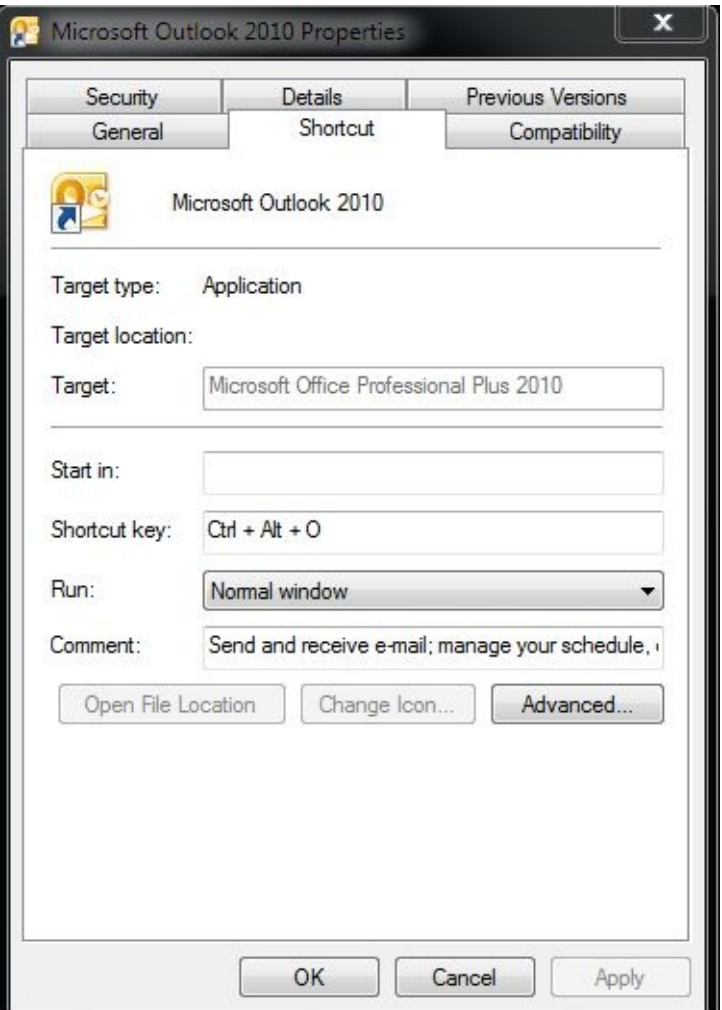

#### Figure 1

Open shortcut properties of the application shortcut you pasted on desktop in previous step. To open shortcut properties **Right-click** the shortcut and click **Properties**.

Click the Shortcut tab.

Click in the Shortcut key box and press a letter. For instance, **Ctrl** + **Alt** + **O**

Click the Apply button

Click the Ok button to close the shortcut properties window

4. Launch the application using shortcuts keys. In our example **Ctrl** + **Alt** + **O**

You may get your work done on a computer without knowing even a single shortcut key. However, such work would cost you time and result in poor performance, and productivity. Moreover, certain repetitive tasks could make your work a tedious one. Computer shortcuts therefore, have an important role to play in quickly introducing in productivity in the work you do.

I hope you would find this small compilation of useful shortcuts for Microsoft Outlook handy specially when in need of performing repetitive task. If you are able to recall and use even 50 percent of the shortcuts it is likely to double your productivity with Microsoft office – Outlook application.

Last but not least, I have taken lot of efforts to make sure the information presented here is accurate however, should you feel that a particular information or shortcut key is not working for you it could be due to specific brand of your computer. However, I would welcome your suggestions and inputs in this regard. When reporting an error do mention the environment your are working in including hardware, make, model, software, and operating system to help me recreate the environment and test the issue.

#### **Rapid Collaborating!!!**